# **Uživatelská příručka** CAMILEO CLIP

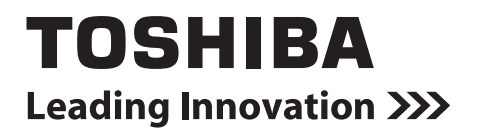

# **Úvod**

Vítejte a děkujeme, že předmětem vaší volby se stal produkt TOSHIBA.

Pro vaše pohodlí je tento produkt TOSHIBA vybaven dvěma příručkami:

- a) Stručná příručka a
- b) tato rozsáhlá Uživatelská příručka ve formátu PDF.

# **Obsah**

<span id="page-2-0"></span>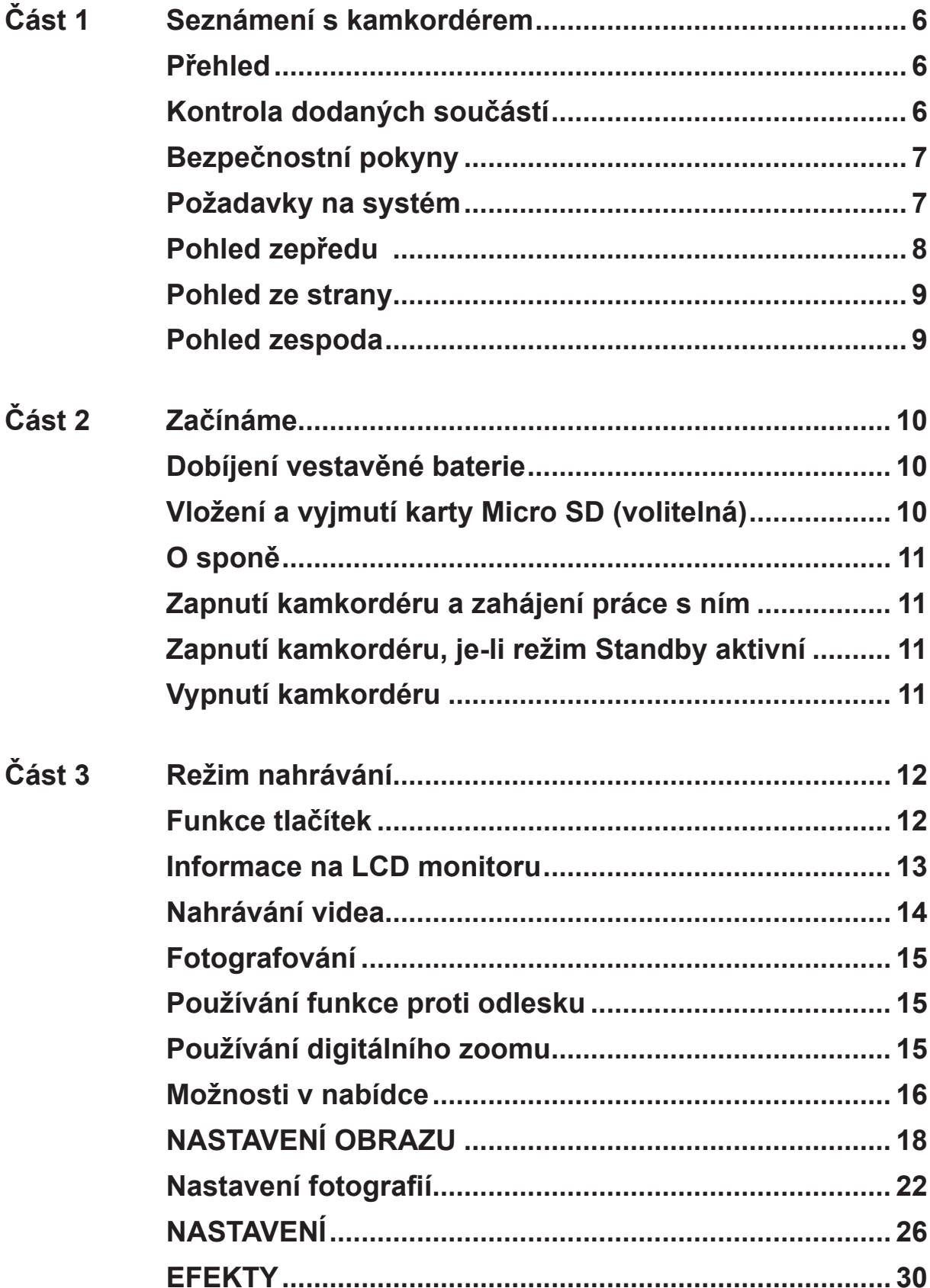

# **[Obsah](#page-2-0)**

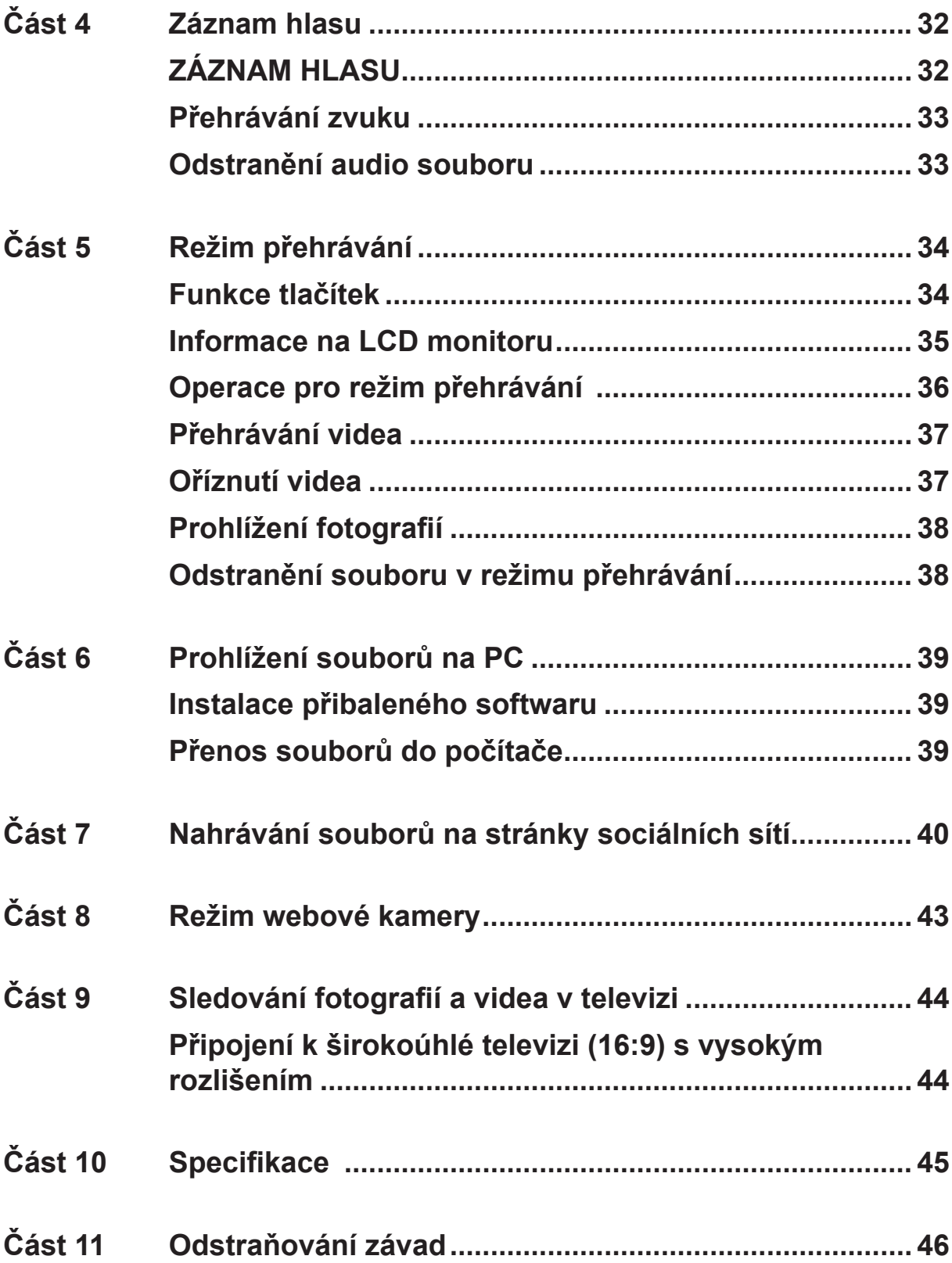

# **Obsah**

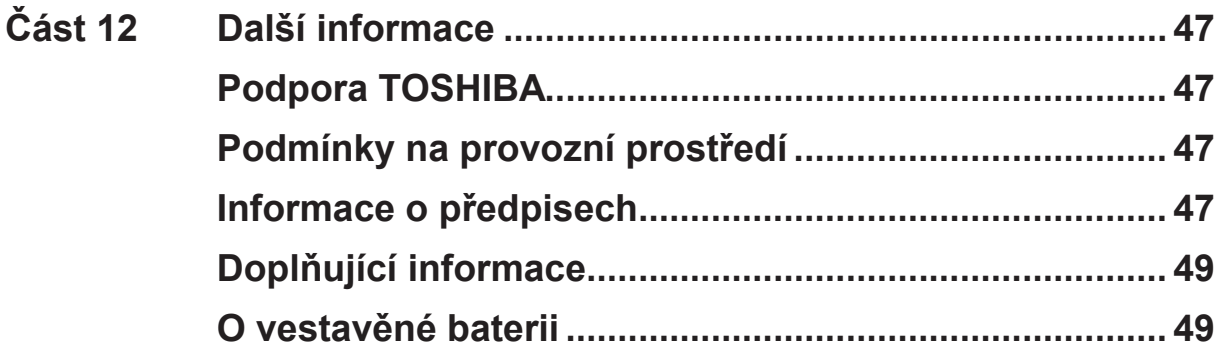

# **Část 1 Seznámení s kamkordérem**

### <span id="page-5-0"></span>**Přehled**

- ◆ Kamkordér je vybaven 5megapixelovým snímačem, který umí nahrávat videonahrávky ve formátu H.264. Technologie H.264 umožňuje delší nahrávání videa s využitím méně paměti.
- Je možné pořizovat také vysoce kvalitní až 16megapixelové fotografie.
- Digitální zoom 10x zvyšuje vaši uživatelskou kontrolu nad pořizováním videonahrávek a fotografií.
- Kamkordér podporuje nahrávání videa s rozlišením Full HD 1920 x 1080p. Pomocí HDMI kabelu je možné jej připojit k televizi s vysokým rozlišením (HDTV) a snadno tak přehrávat videonahrávky s vysokým rozlišením na širokoúhlé HDTV.
- ◆ Elektronická stabilizace obrazu umožňuje, aby tento kompaktní kamkordér pořizoval uhlazenější videa.
- Funkce pozastavení (pauza) umožňuje záznam více okamžiků do jednoho souboru.
- Tento kamkordér má integrovanou funkci stříhání videa, která umožňuje provádět úpravy videa bez použití počítače.
- ◆ Citlivost ISO a vyvážení barev je možné nastavit automaticky nebo upravovat ručně.
- Navíc je kamkordér vybaven pokročilou funkcí pro upload. Díky exkluzivní vestavěné aplikaci CAMILEO UPLOADER je možné videa a fotografie pořízené kamkordérem snadno nahrávat na Internet.
- Kamkordér může posloužit jako záznamník hlasu pro nahrávání zvukových souborů WAV.
- Vestavěná paměť umožňuje pořizovat fotografie a nahrávat videa bez paměťové karty. Slot pro paměťové karty umožňuje uživatelům rozšířit celkovou paměť.

#### *Poznámka*

- *• Část vestavěné paměti je využita pro firmware kamkordéru.*
- *• Proveďte instalaci přibalené softwarové aplikace pro správné zobrazení videonahrávek v počítači.*

### **Kontrola dodaných součástí**

Rozbalte krabici a ujistěte se, že jsou v ní všechny standardní prvky příslušenství:

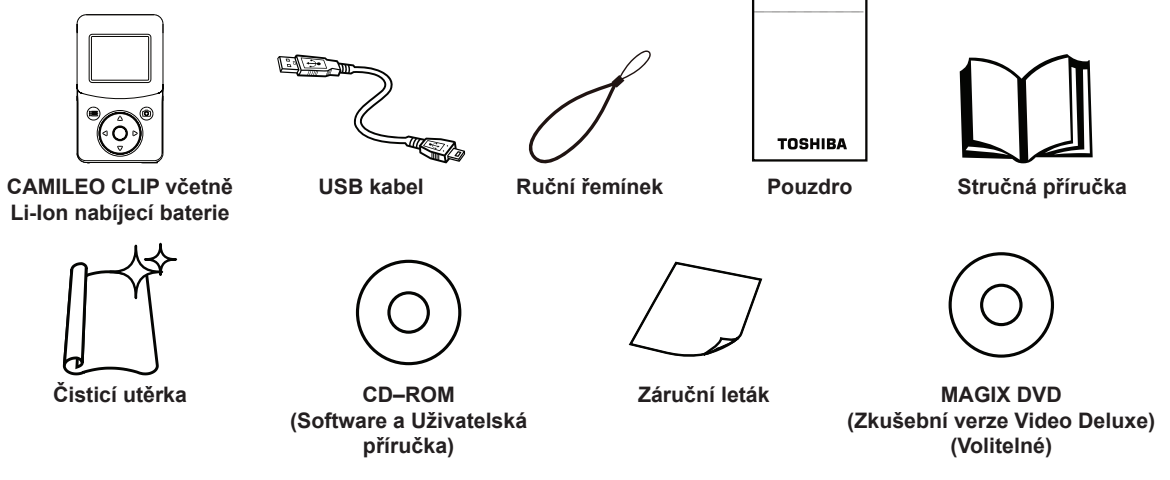

#### *Poznámka*

*Před prvním použitím odstraňte z objektivu ochrannou fólii.*

### <span id="page-6-0"></span>**Bezpečnostní pokyny**

- 1. Neupusťte, neprorazte nebo nedemontujte kamkordér, aby nedošlo ke ztrátě platnosti záruky.
- 2. Předcházejte kontaktu s vodou a nepracujte s přístrojem mokrýma rukama.
- 3. Nevystavujte kamkordér vysokým teplotám a neponechávejte jej na přímém slunci. Mohlo by dojít k jeho poškození.
- 4. Používejte kamkordér opatrně. Netlačte příliš na tělo kamkordéru.
- 5. Pro svou vlastní bezpečnost nepoužívejte kamkordér za bouřky.
- 6. Používejte pouze příslušenství dodávané výrobcem.
- 7. Uschovejte kamkordér mimo dosah dětí.

# **Konstrukce odolná proti pocákání**

- Díky konstrukci odolné proti pocákání je tento kamkordér chráněn proti poškození v důsledku náhodného polití.
- Udržujte objektiv v čistotě a otřete kapičky vody z kamkordéru měkkým a suchým hadříkem.
- Kryt portů musí být pevně uzavřen.
- Odolnost portů proti pocákání není zaručena pro všechna prostředí a za všech podmínek.

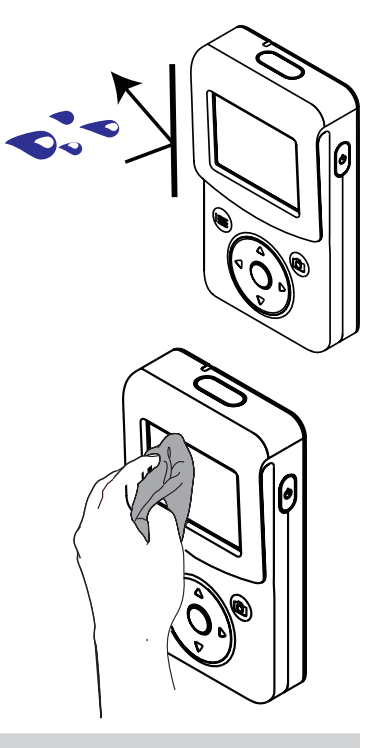

### **Požadavky na systém**

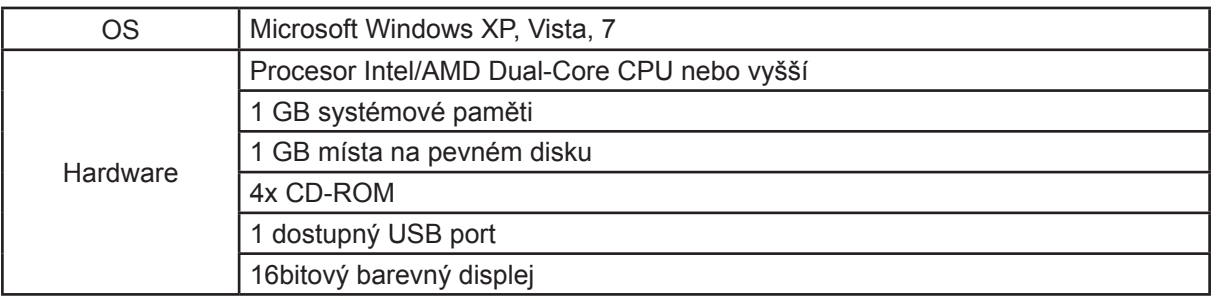

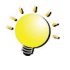

#### *Poznámka*

*LCD obrazovka je vyráběna obzvláště přesnou technologií. Mohou se však na ní objevit drobné černé nebo jasné body (bílé, červené, modré nebo zelené). Tyto body jsou výsledkem normálního výrobního procesu a nemají vliv na nahrávání.*

<span id="page-7-0"></span>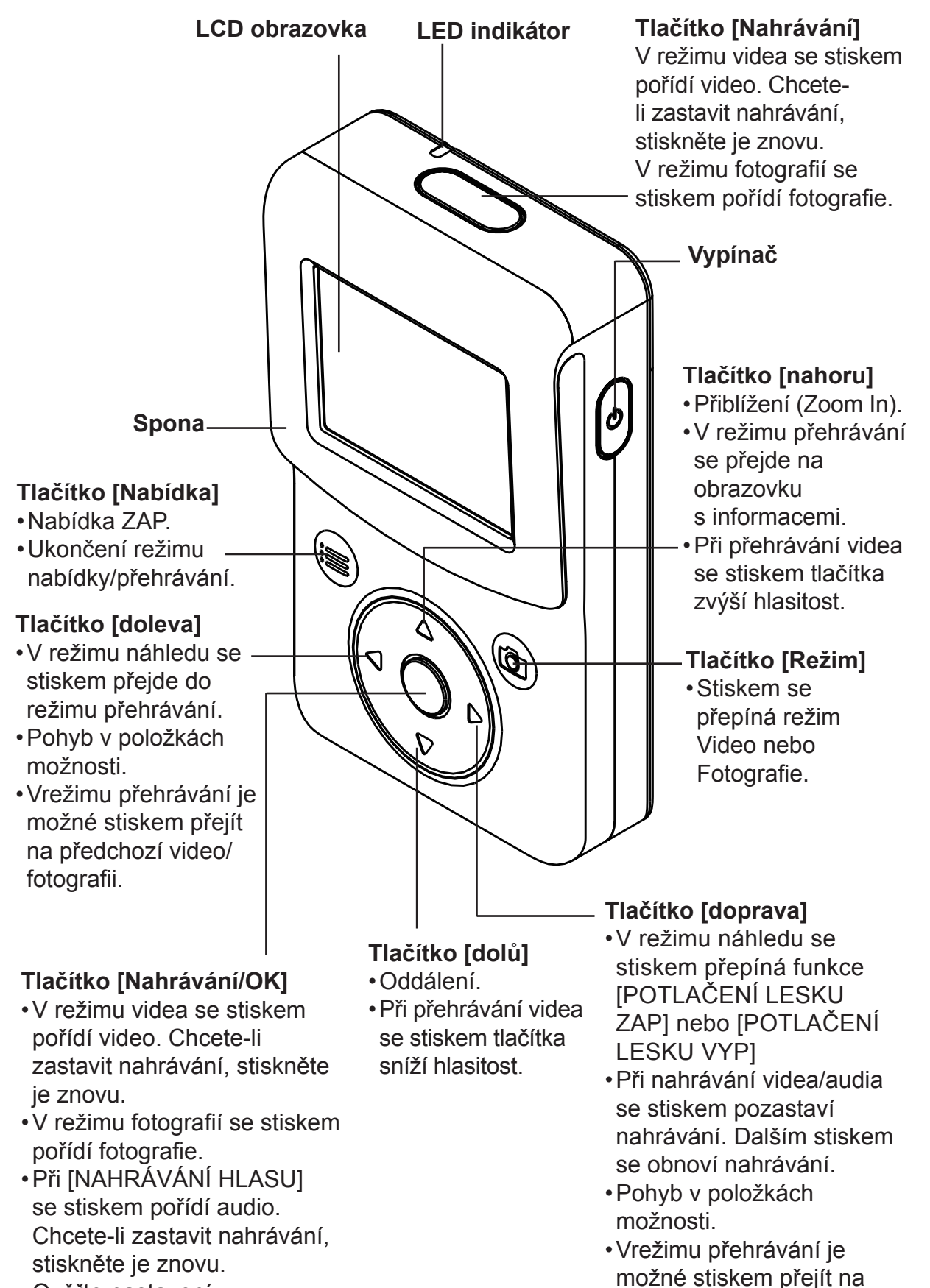

•Ověřte nastavení.

8

další video/fotografii.

<span id="page-8-0"></span>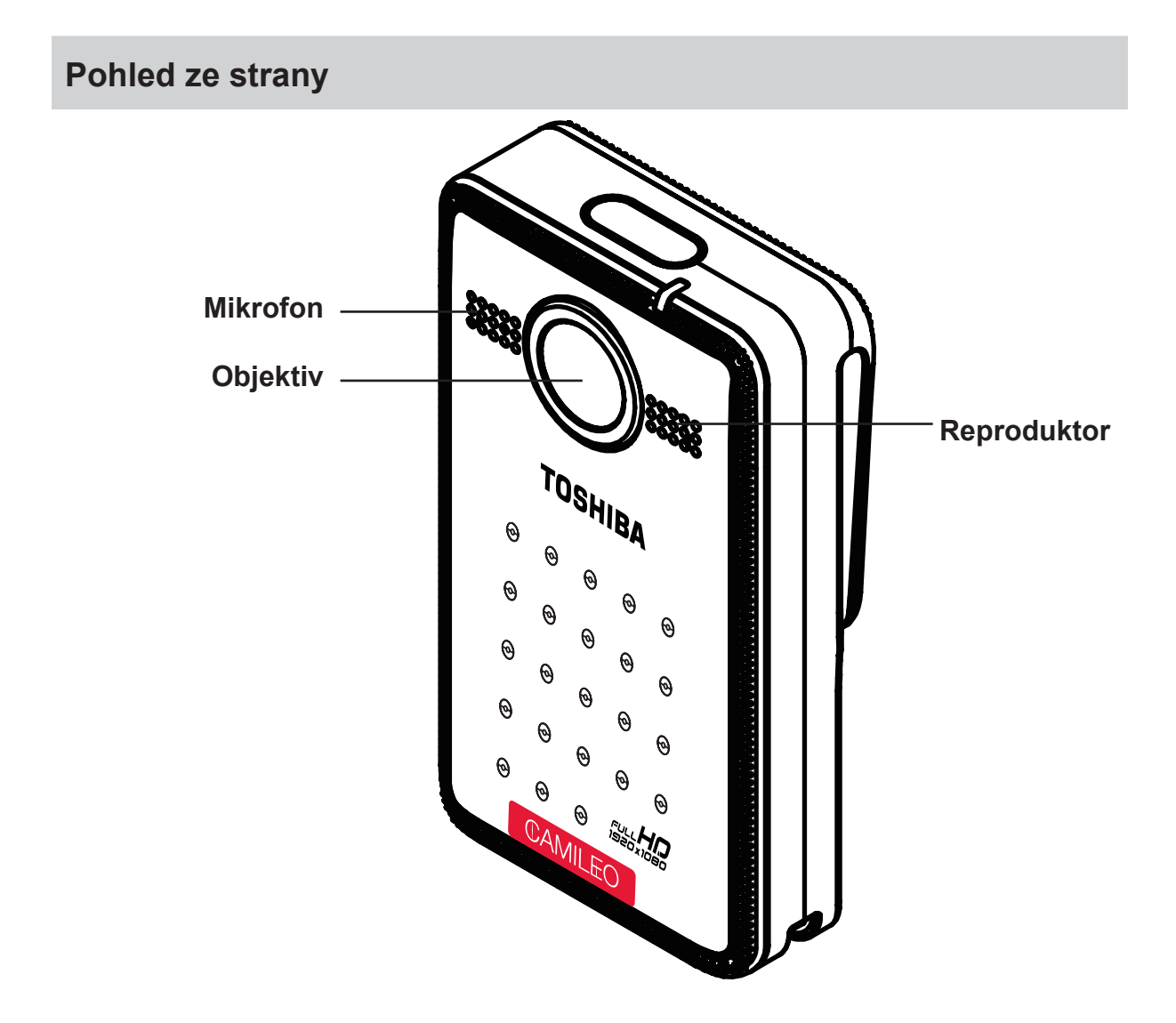

# **Pohled zespoda**

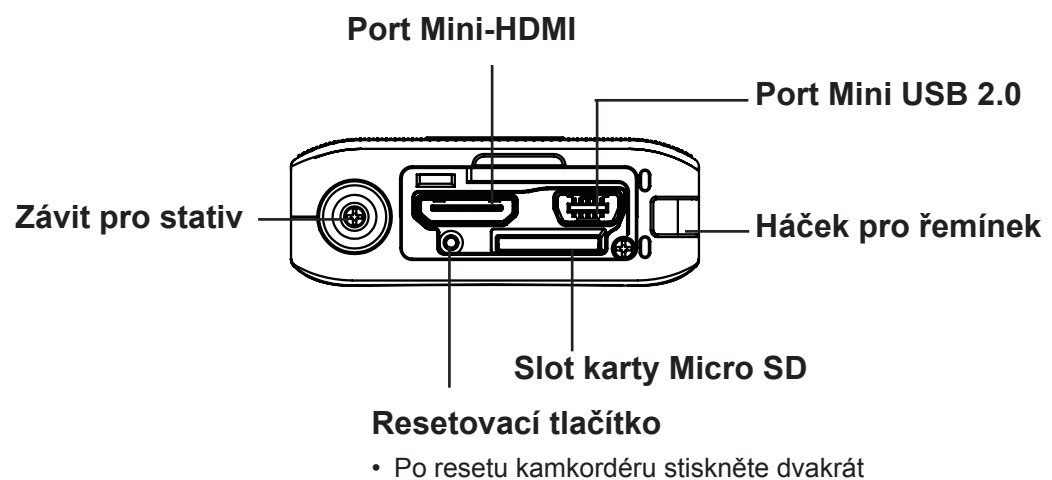

tlačítko [Napájení] za účelem restartování.

# **Část 2 Začínáme**

### <span id="page-9-0"></span>**Dobíjení vestavěné baterie**

Musíte použít přiložený USB kabel.

- 1. Připojte kamkordér k počítači.
- 2. Na obrazovce kamkordéru zvolte možnost [MASS STORAGE].
- 3. Blikající indikátor značí, že kamkordér se právě nabíjí a trvalé světlo znamená, že nabíjení je skončeno.
- 4. Doba plného nabití je přibližně 8-10 hodin. (Skutečná doba nabíjení se může lišit. Závisí na stavu baterie a počítače.)

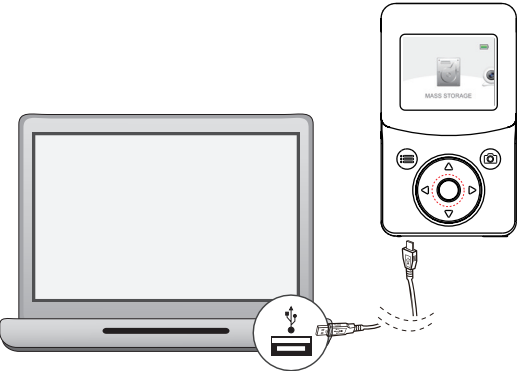

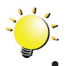

#### *Poznámka*

*• Tento kamkordér CAMILEO CLIP se dodává včetně USB kabelu, aby bylo možné dobíjet baterii pomocí USB přípojky v počítači. Jestliže chcete nabíjet baterii ze zásuvky střídavého proudu, pořiďte si standardní USB AC adaptér (nepodporováno firmou Toshiba) s následujícími minimálními specifikacemi: výstup DC 5 V, více než 1 A (1000 mA).*

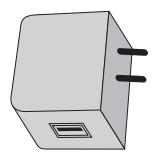

*• Nenabíjejte baterii jiným než uvedeným způsobem. Pokud tak učiníte, může dojít k požáru nebo explozi s rizikem vážného zranění.*

# **Vložení a vyjmutí karty Micro SD (volitelná)**

Kamkordér se dodává s vnitřní pamětí, která umožňuje ukládat fotografie a videa. Paměťovou kapacitu je možné rozšířit pomocí Micro SD paměťové karty.

- 1. Otevřete kryt portů.
- 2. Zastrčte kartu Micro SD (volitelné příslušenství) do slotu, aby správně zaklapla.
- 3. Chcete-li kartu Micro SD vyjmout, zatlačte ji dovnitř a opatrně ji vytáhněte.
- 4. Doporučená kapacita SD karty (volitelné) -- 1 GB nebo více.

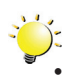

#### *Poznámka*

*• Při vložené kartě se videa a fotografie ukládají na kartu a nikoliv do vnitřní paměti.*

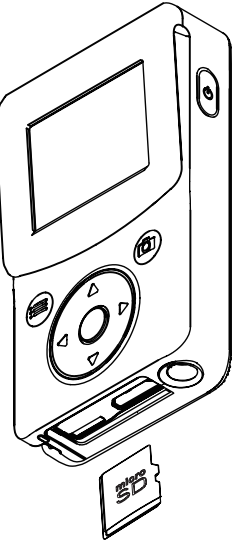

### <span id="page-10-0"></span>**O sponě**

- Mírně zatáhněte za sponu a připněte si kamkordér k oděvu, pásku, atd.
- Kamkordér je možné připnout k oděvu, pásku, atd.

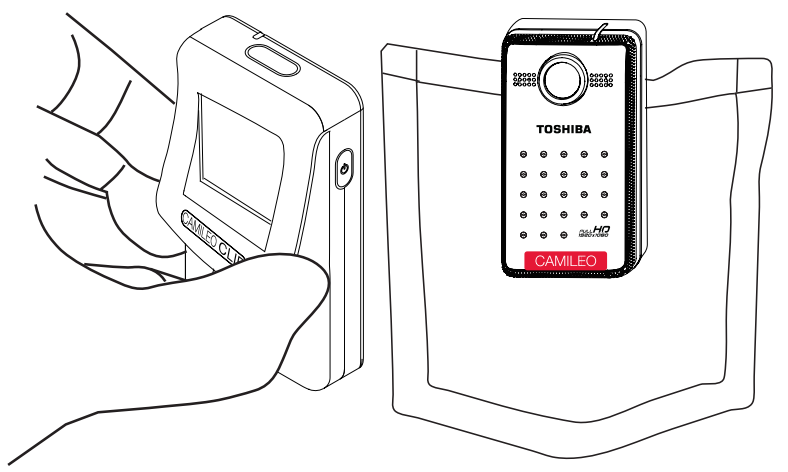

# **Zapnutí kamkordéru a zahájení práce s ním**

- Chcete-li zapnout kamkordér:
	- 1. Kamera se zapne stiskem [vypínače]  $\mathbb{C}$  na dobu jedné sekundy.
- Chcete-li nahrát video: V režimu nahrávání videa stiskněte [tlačítko Nahrávání] / pro nahrávání videa. Chcete-li zastavit nahrávání, stiskněte je znovu.
- Chcete-li pozastavit nahrávání: Stiskněte [tlačítko Doprava]. Chcete-li pokračovat v nahrávání, stiskněte tlačítko znovu.
- Chcete-li pořídit fotografii: V režimu fotografování stiskněte [tlačítko Nahrávání] / pro vyfotografování snímku.
- Chcete-li prohlížet uložená videa a fotografie: Stiskněte [tlačítko Doleva] pro přepnutí do režimu přehrávání.

# **Zapnutí kamkordéru, je-li režim Standby aktivní**

- Aby bylo možné šetřit energii baterie, po 1 minutě nečinnosti LCD automaticky zhasne a přístroj přejde do režimu standby.
- Je-li aktivní režim standby, můžete obnovit normální režim stiskem libovolného tlačítka:

# **Vypnutí kamkordéru**

• Chcete-li vypnout kamkordér:

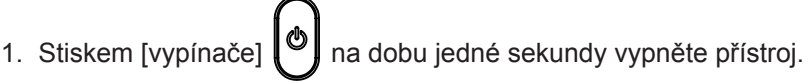

• Pokud se po dobu 3 minut s kamerou nepracuje, sama se automaticky vypne, aby se šetřily baterie.

# **Část 3 Režim nahrávání**

# <span id="page-11-0"></span>**Funkce tlačítek**

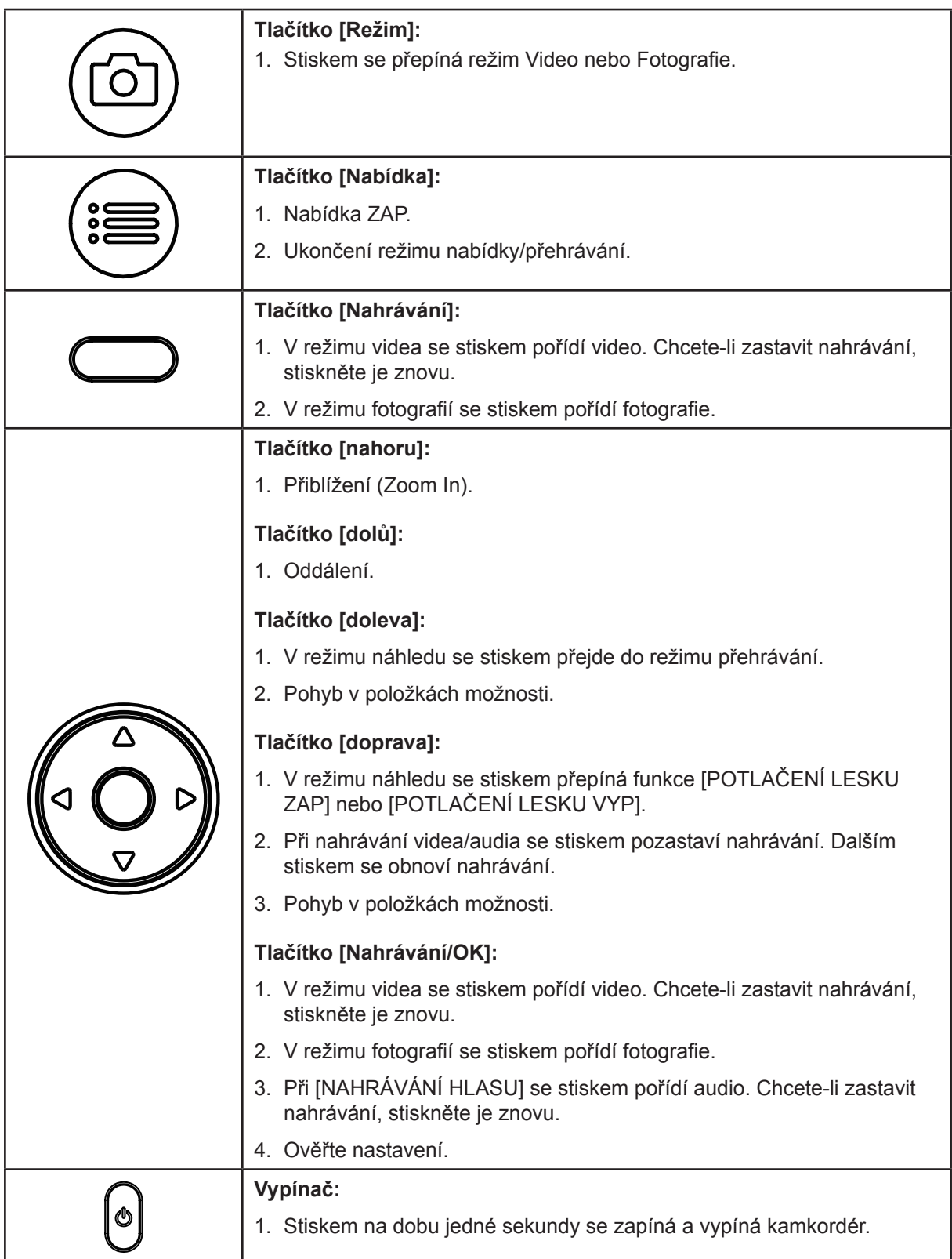

# <span id="page-12-0"></span>**Informace na LCD monitoru**

Níže vyobrazené indikátory se mohou zobrazovat na LCD displeji během pořizování videa a fotografií:

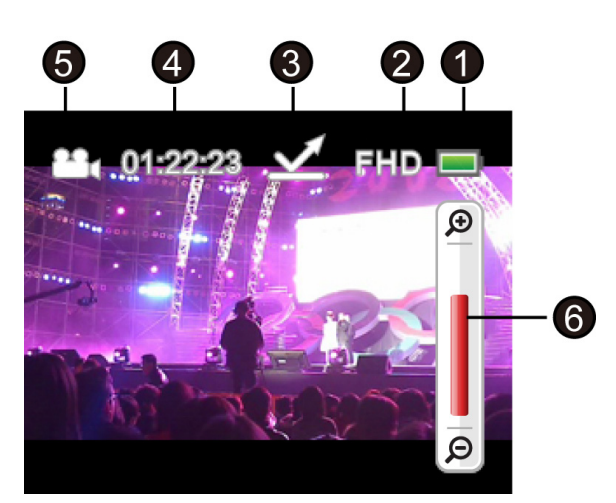

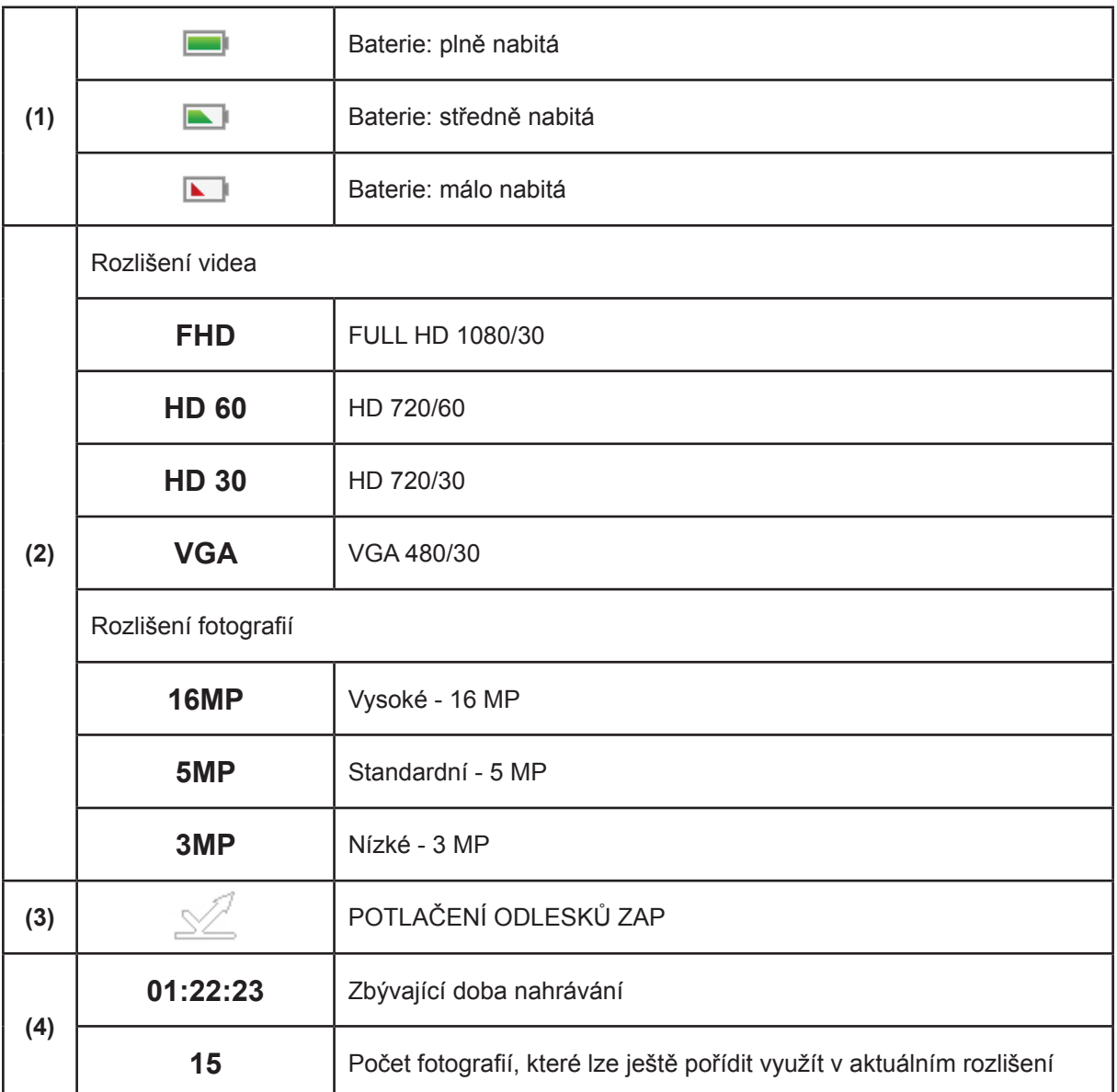

<span id="page-13-0"></span>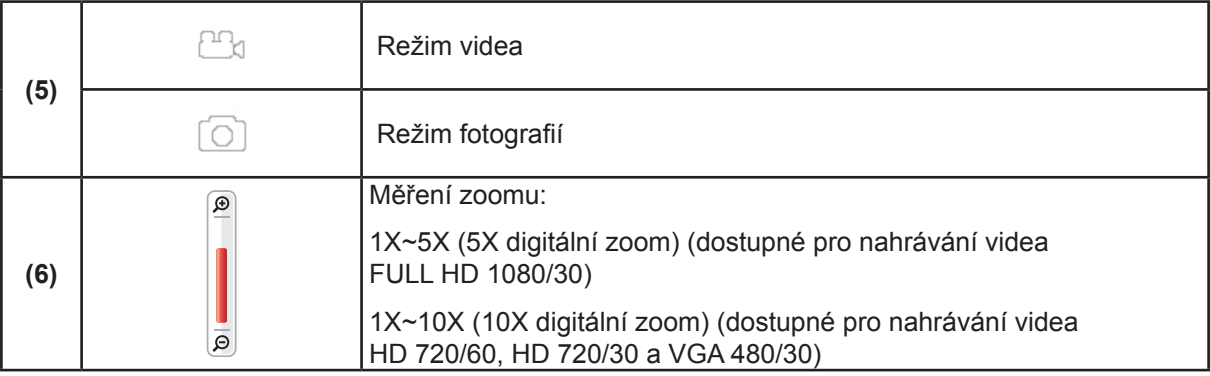

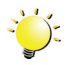

# *Poznámka*

- *• Funkce Stabilizace, Uplynutí času a Zpomalený pohyb není možné používat současně.*
- *• Funkce Stabilizace a Noční režim není možné používat současně.*
- *• Funkce Pre-Record, Detekce pohybu, Uplynutí času a Zpomalený pohyb není možné používat současně.*
- *• Funkce Detekce pohybu, Uplynutí času, Zpomalený pohyb a Pauza není možné používat současně.*

### **Nahrávání videa**

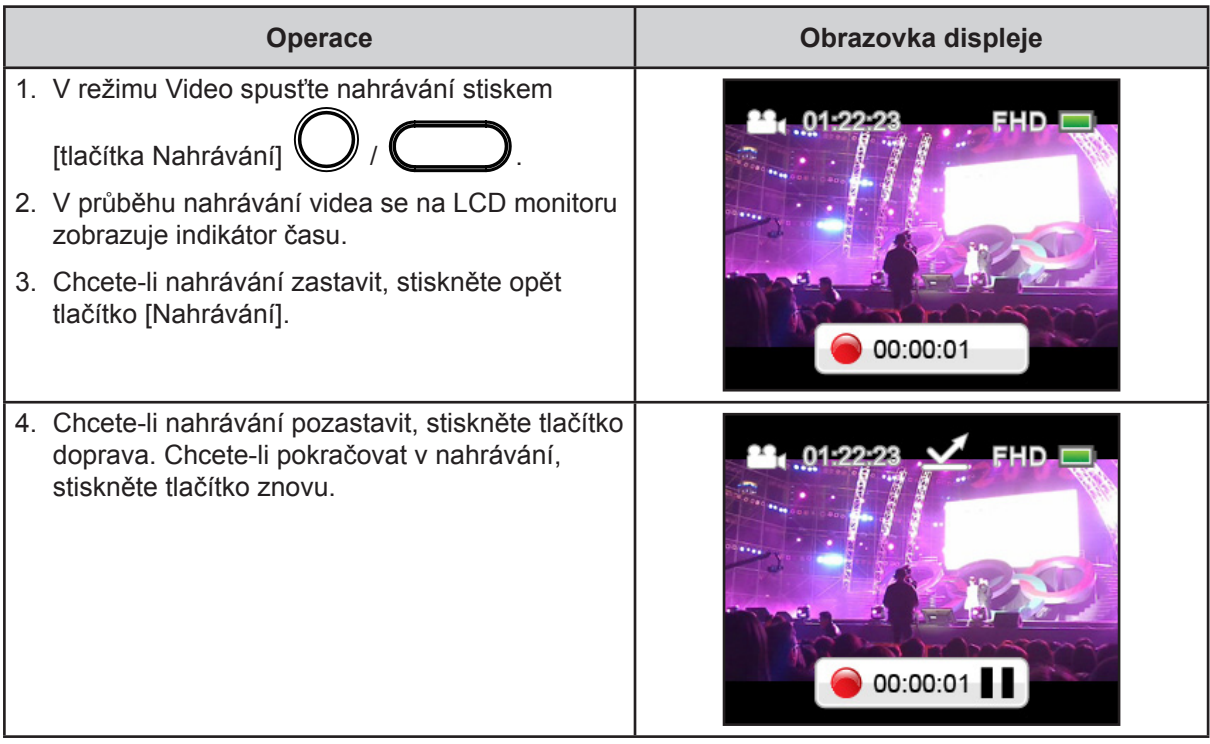

# <span id="page-14-0"></span>**Fotografování**

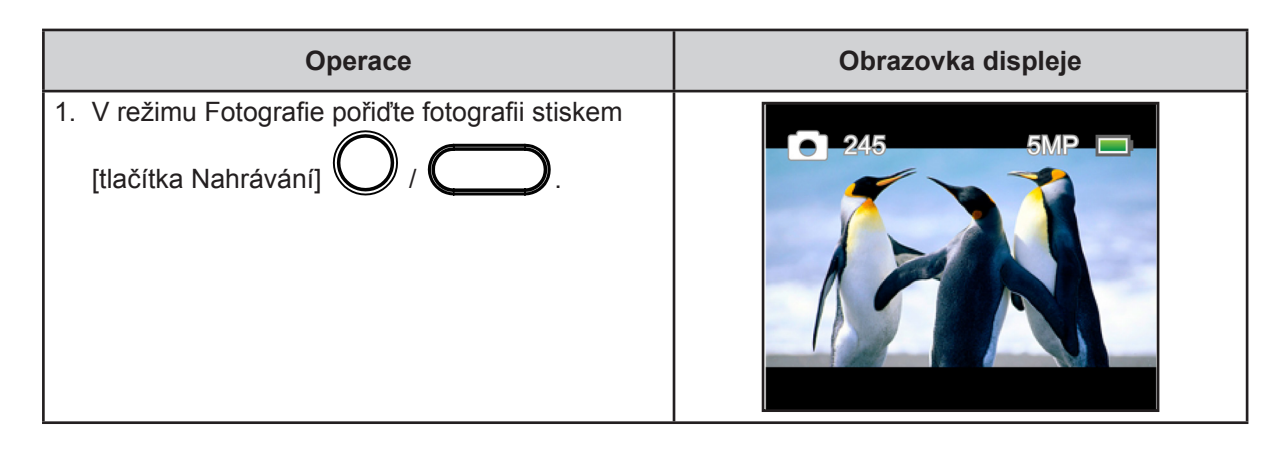

# **Používání funkce proti odlesku**

• Zapnutím této funkce se zlepší viditelnost LCD v jasném nebo reflexním venkovním prostředí. Takto jsou objekty na LCD obrazovce lépe vidět. Tato funkce se vztahuje pouze na LCD obrazovku, ne na nahrávání; nahrávka bude vypadat stejně dobře jako ve chvíli, kdy jste ji pořídili.

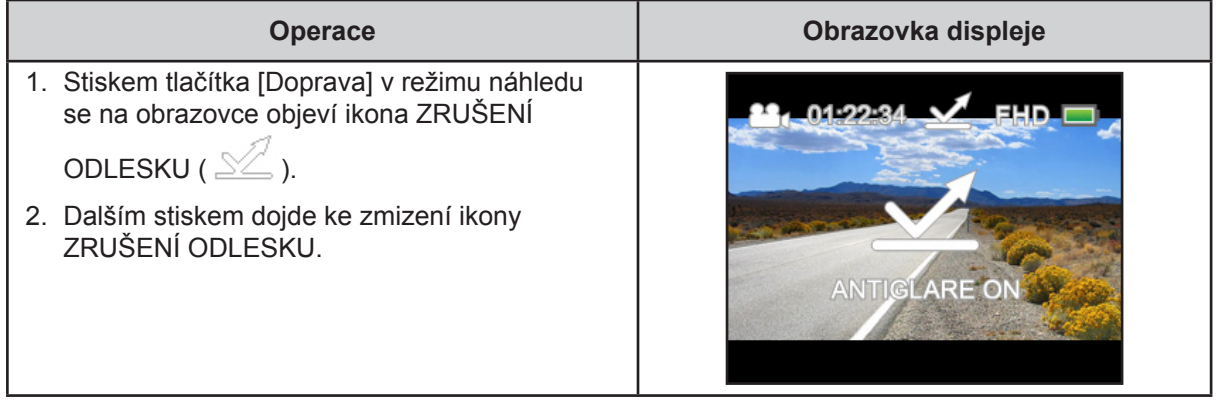

# **Používání digitálního zoomu**

- Digitální zoom zvětšuje obrázky při nahrávání videa nebo pořizování fotografií.
	- 1. Chcete-li provést přiblížení/oddálení, stiskněte tlačítko [Nahoru] / [Dolů].
	- 2. Digitální zoom je možné nastavit na 1X~5X (FULL HD 1080/30), nebo 1X~10X (HD 720/60, HD 720/30 a VGA 480/30).

# <span id="page-15-0"></span>**Možnosti v nabídce**

#### **Nabídka režimu videa**

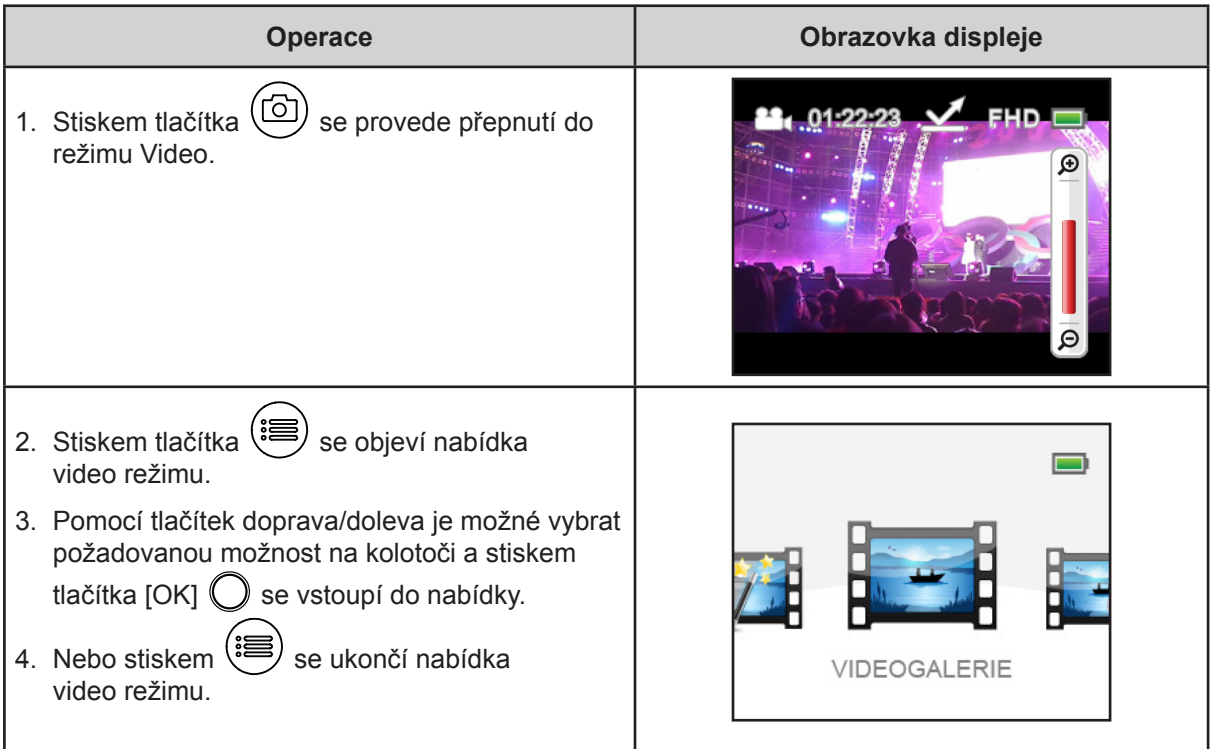

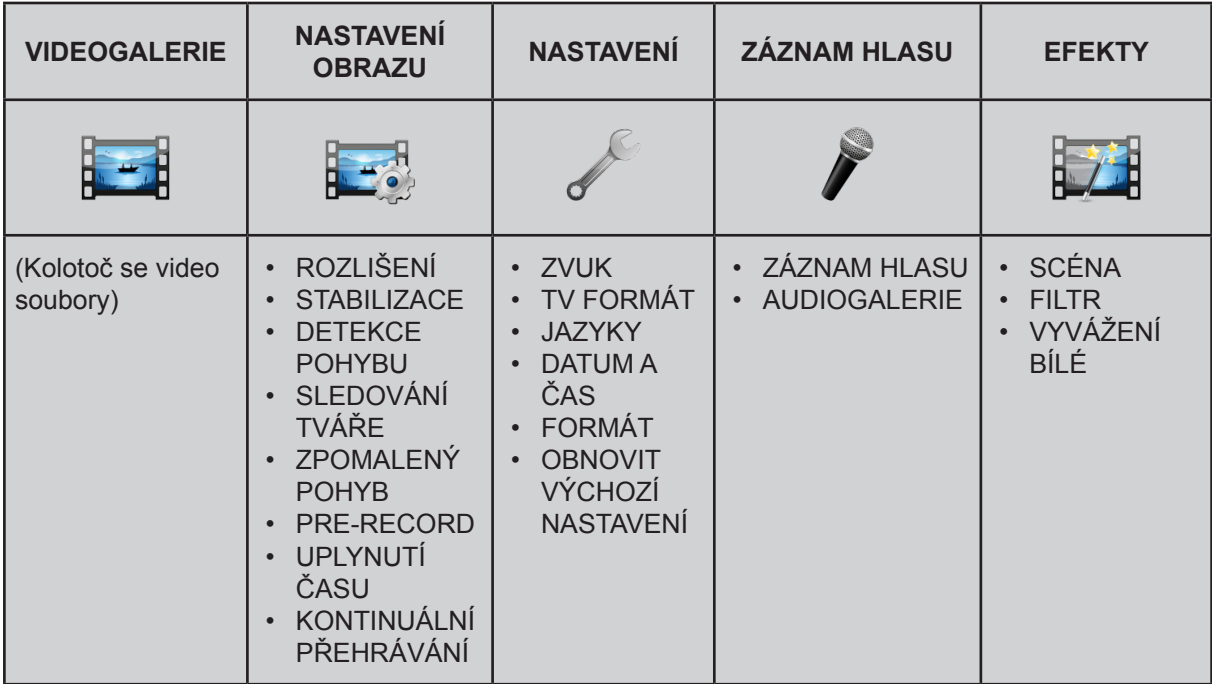

*\* Viz část 4, kde jsou uvedeny podrobné informace o [NAHRÁVÁNÍ HLASU].*

*\* Viz část 5, kde jsou uvedeny podrobné informace o [VIDEOGALERII]*

#### **Nabídka režimu fotografování**

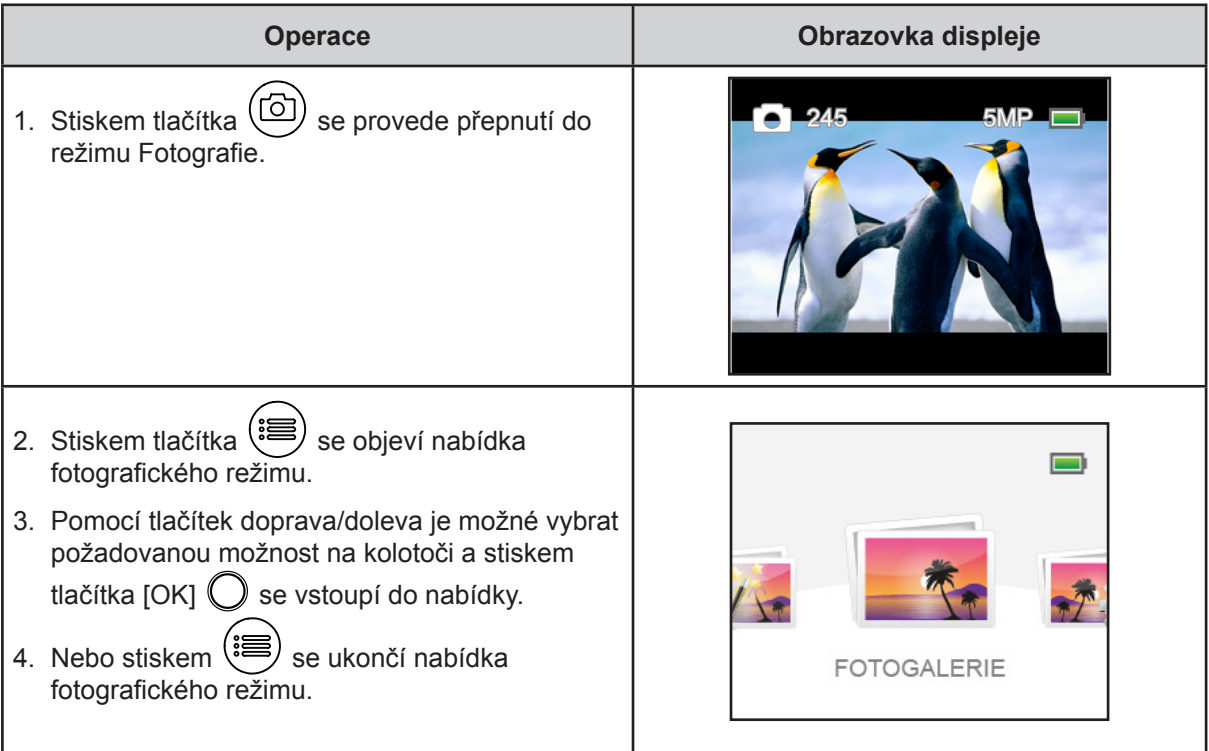

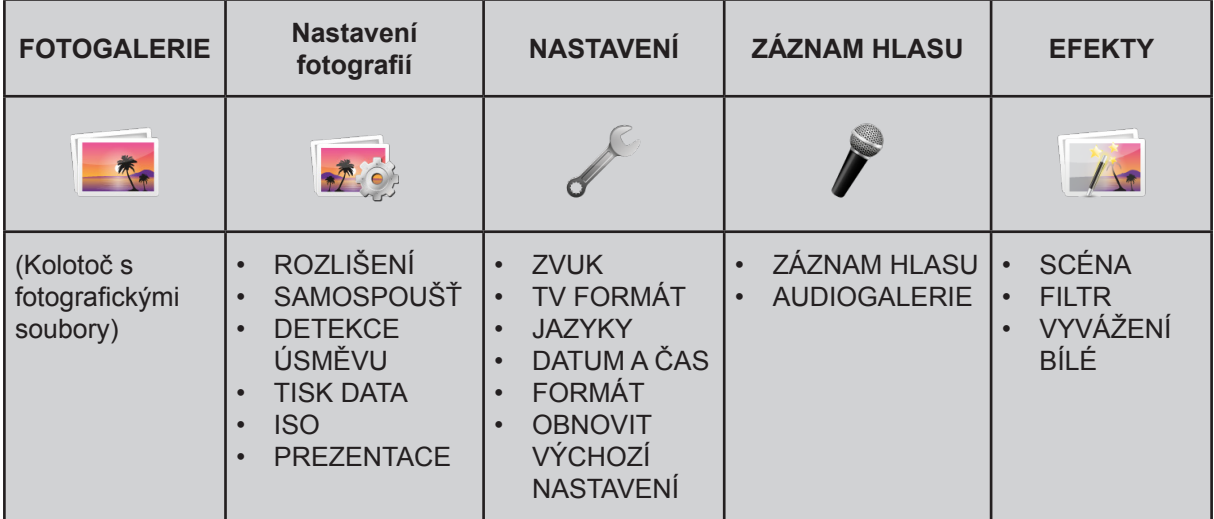

*\* Viz část 4, kde jsou uvedeny podrobné informace o [NAHRÁVÁNÍ HLASU].*

*\* Viz část 5, kde jsou uvedeny podrobné informace o [FOTOGALERII]*

# <span id="page-17-0"></span>**NASTAVENÍ OBRAZU**

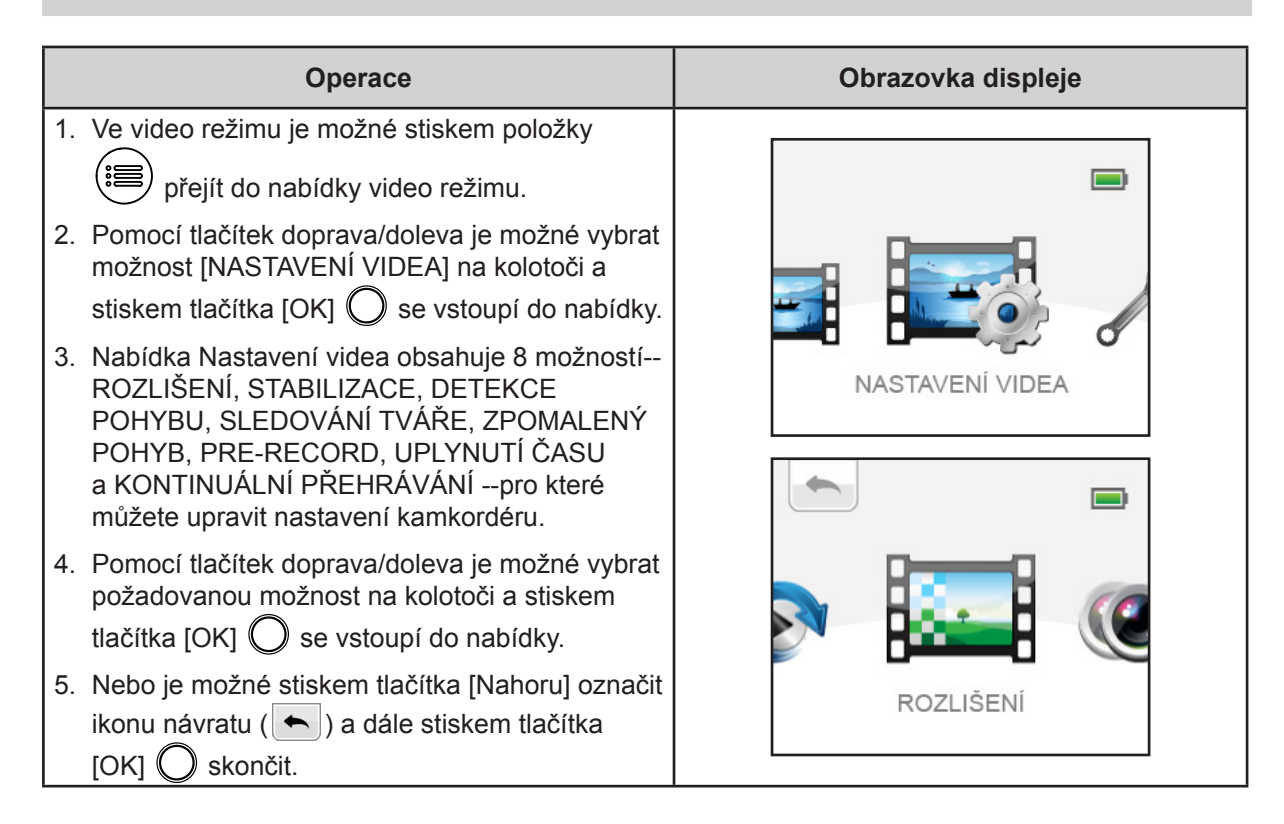

# **ROZLIŠENÍ**

K dispozici jsou čtyři nastavení rozlišení.

- FULL HD 1080/30: nahrává videa s rozlišením 1920x1080p 30.
- HD 720/60: nahrává videa s rozlišením 1280x720p 60.
- HD 720/30: nahrává videa s rozlišením 1280x720p 30.
- VGA 480/30: nahrává videa s rozlišením 640x480p 30.

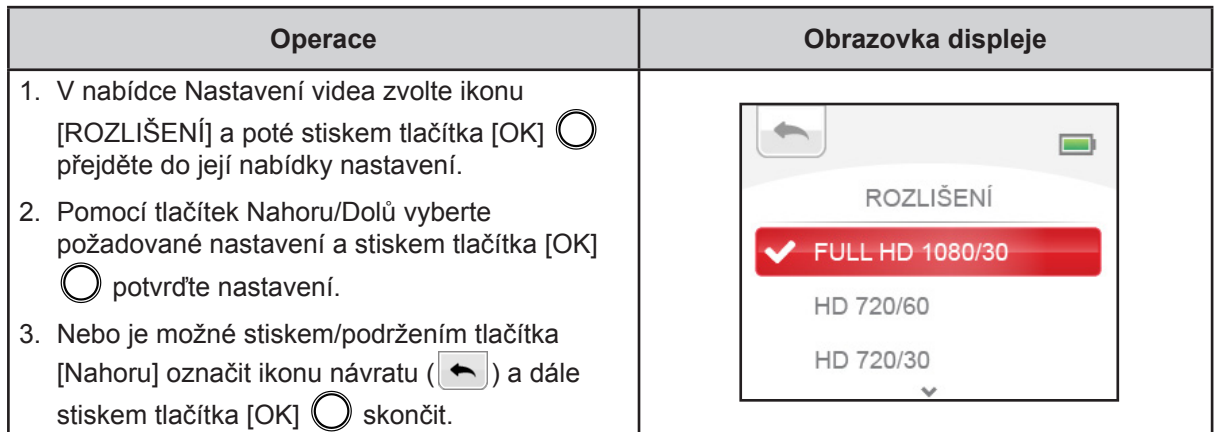

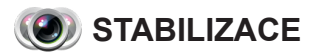

Nahrávání s efektem redukce otřesů kamkordéru s výsledkem stabilnějších videonahrávek.

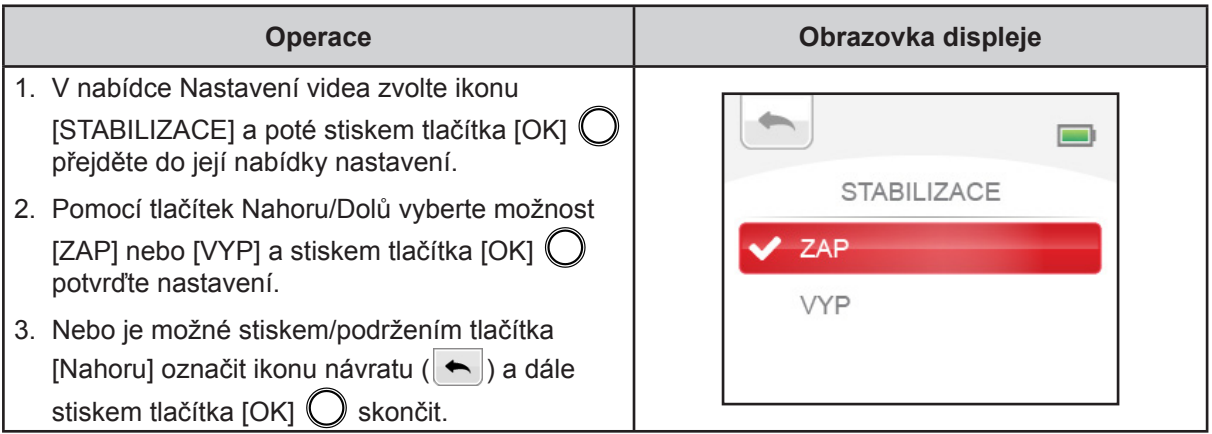

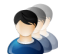

# **B** DETEKCE POHYBU

Automatické nahrávání videonahrávek, když kamkordér detekuje pohyb.

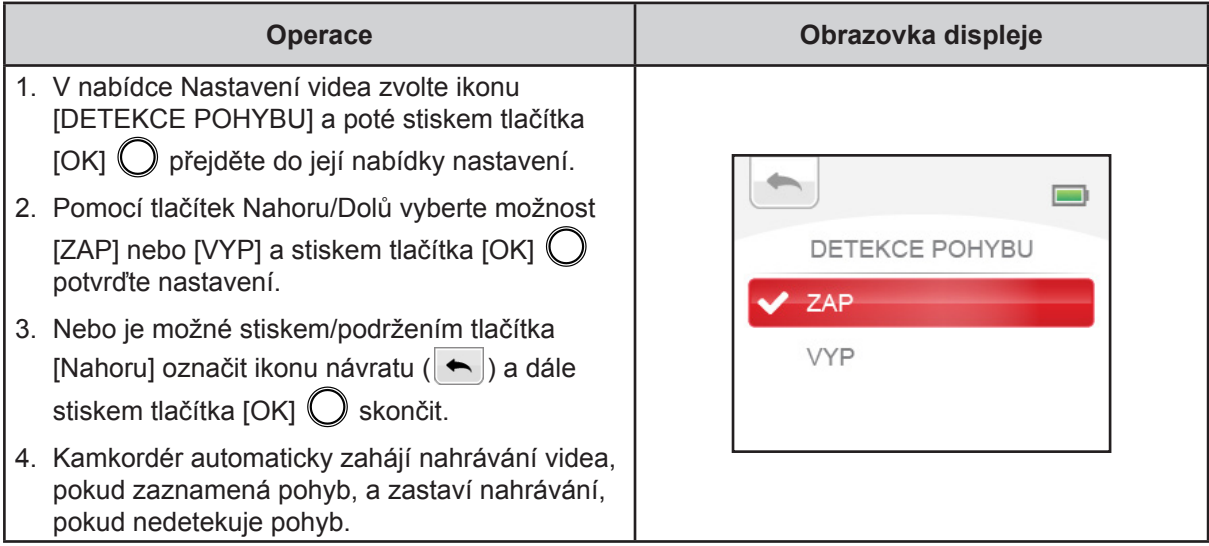

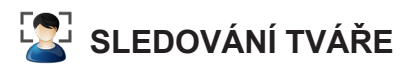

Kamkordér umí detekovat lidské tváře a automaticky na ně zaostřit (až 6 tváří). Tato funkce je užitečná při pořizování portrétů v protisvětle.

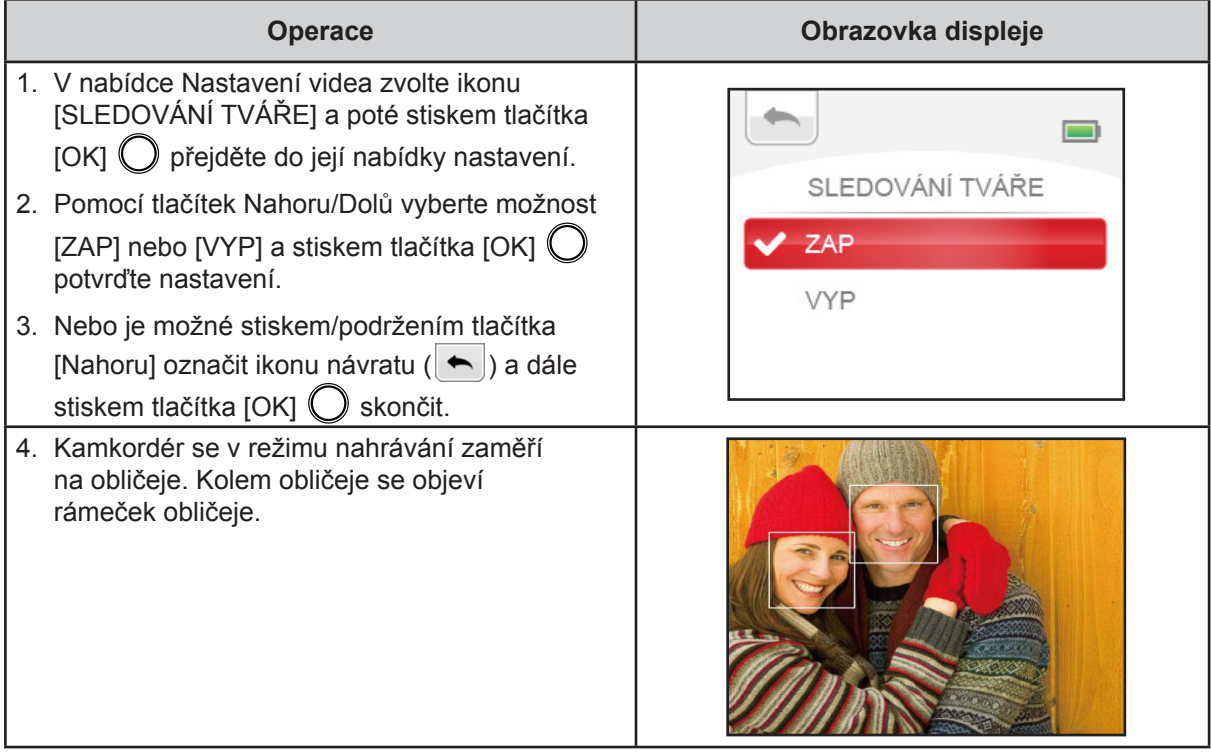

# **ZPOMALENÝ POHYB**

Nahrávání videonahrávek s efektem zpomaleného pohybu. Při přehrávání videa je doba přehrávání delší než skutečná doba nahrávání. Mezi příležitosti, kdy můžete využít tento efekt, patří ukázka dovedností v rámci všech druhů atletiky, nebo klíčové okamžiky ve sportovní hře.

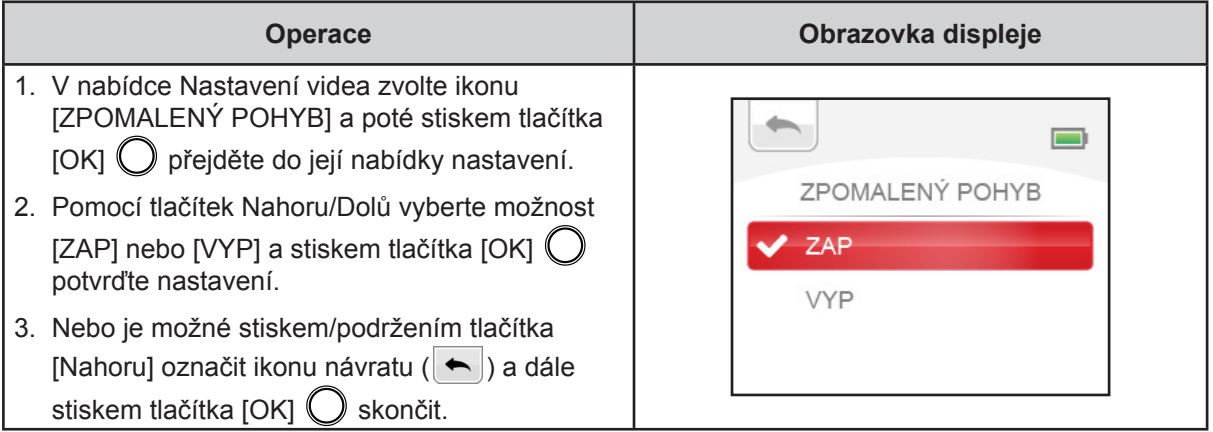

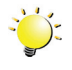

# *Poznámka*

- *• Při aktivaci Zpomaleného pohybu může být úhel sledování menší.*
- *• Je-li zapnutá funkce zpomaleného pohybu, rozlišení videa je 320x240.*

20

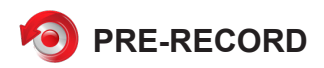

Funkce Pre-record zajistí, že nepřijdete o žádné důležité příležitosti pro nahrávání. Videonahrávky se nahrávají několik sekund předtím, než stisknete [tlačítko Nahrávání].

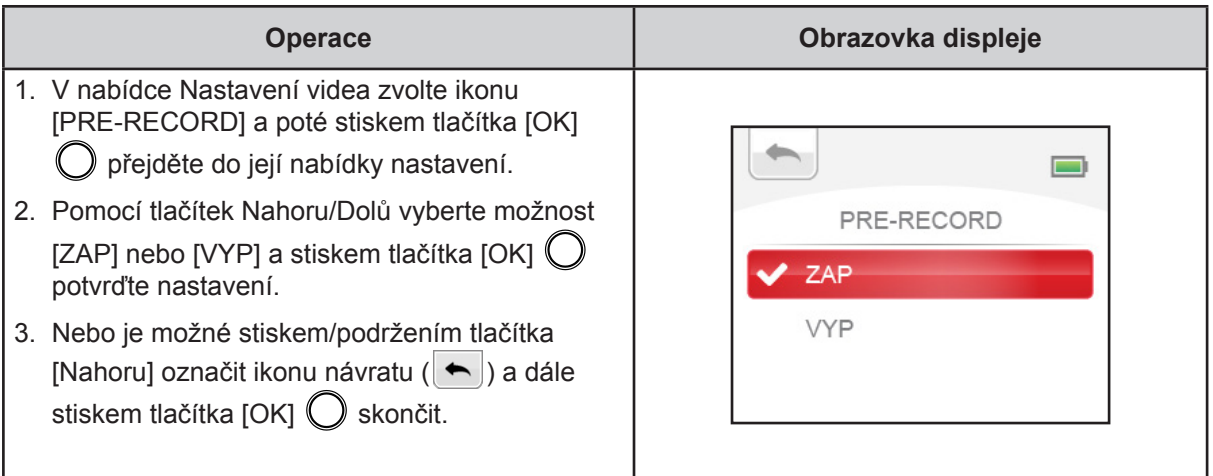

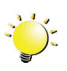

#### *Poznámka*

- *• Před stiskem [tlačítka Nahrávání] zamiřte kamkordér na objekt a bezpečně jej zajistěte.*
- *• Při aktivní funkci Pre-Record dojde k jejímu vypnutí při výběru jiného nastavení videa.*

# **UPLYNUTÍ ČASU**

Fotografie se pořizují v zadaných intervalech a přehrávají se jako jeden video soubor. Tento efekt je vhodný pro nahrávání sestav mračen, klíčení semen a rozkvétání květin.

- VYP: Funkce uplynutí času je vypnutá.
- 1 SEKUNDA: Nahraje jeden snímek za sekundu.
- 3 SEKUND: Nahraje jeden snímek každé 3 sekundy.
- 5 SEKUND: Nahraje jeden snímek každých 5 sekund.

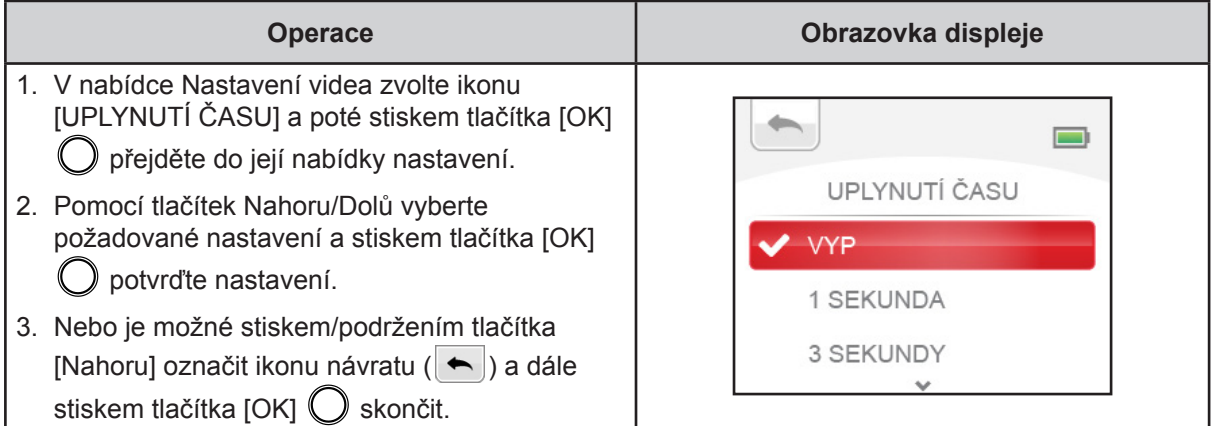

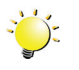

#### *Poznámka*

*• Funkce Detekce pohybu, Uplynutí času a Zpomalený pohyb není možné používat současně.*

<span id="page-21-0"></span>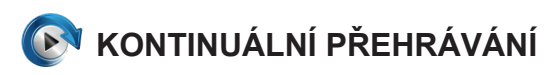

Video soubory budou kontinuálně přehrávány.

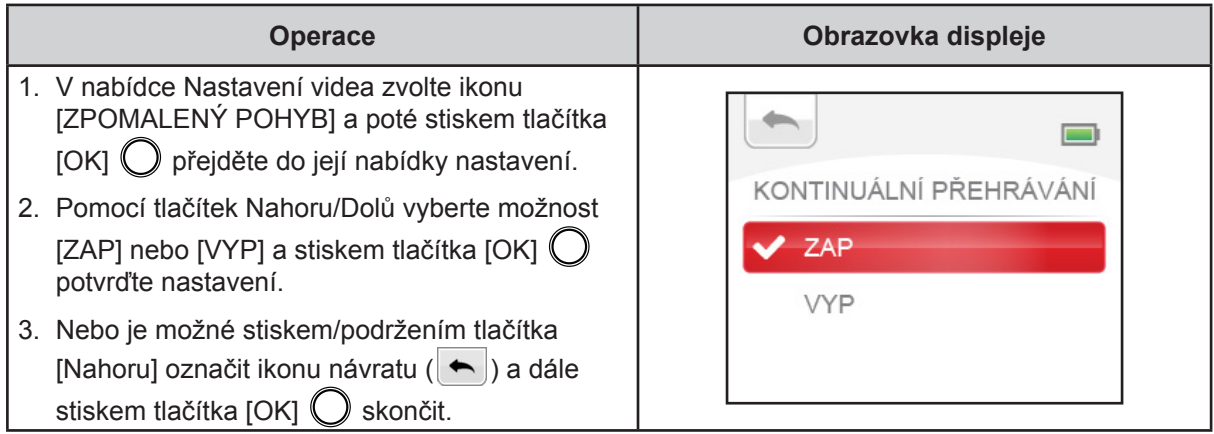

# **Nastavení fotografií**

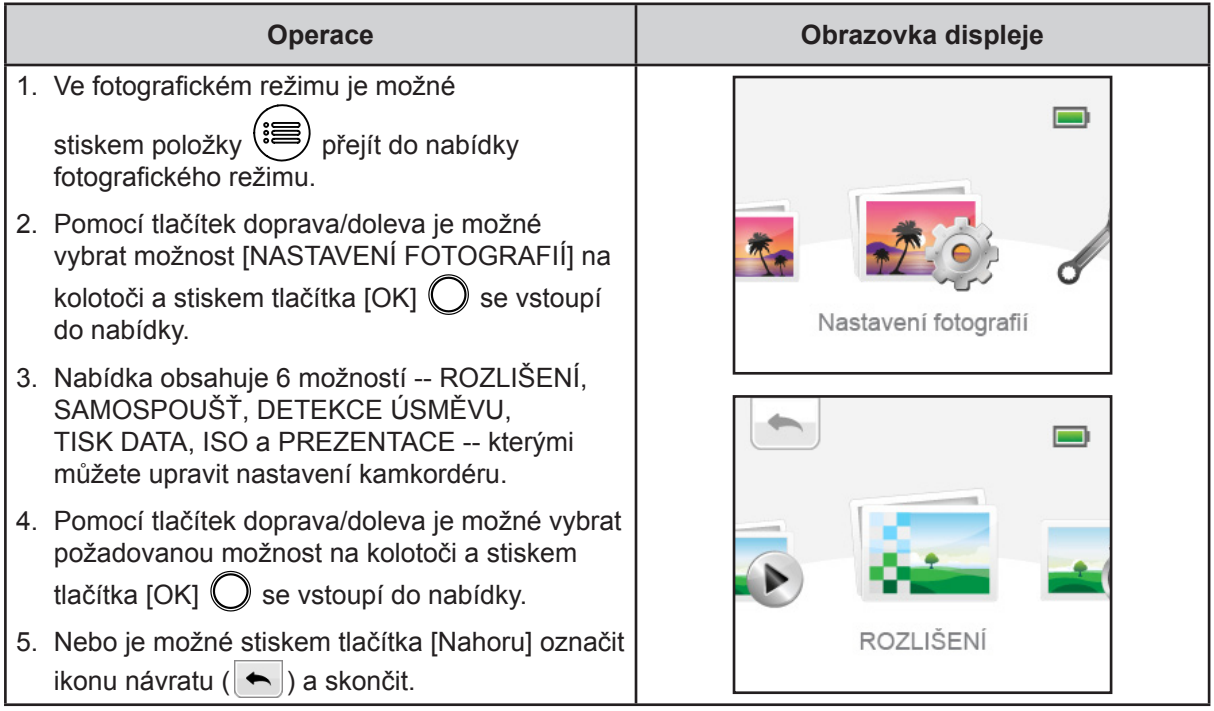

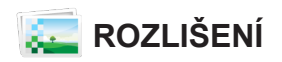

K dispozici jsou tři nastavení rozlišení.

- HIGH-16MP: Fotografie jsou pořizovány s kvalitou 4608 x 3456, 16 megapixelů.
- STANDARD-5MP: Fotografie jsou pořizovány s kvalitou 2592 x 1944, 5 megapixelů.
- LOW-3MP: Fotografie jsou pořizovány s kvalitou 2048 x 1536, 3 megapixelů.

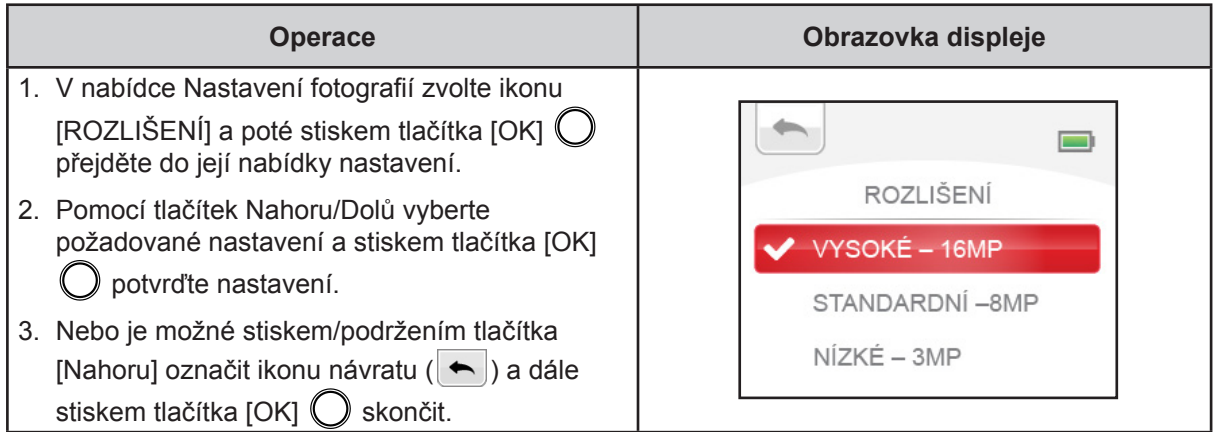

# **LÖ** SAMOSPOUŠŤ

Samospoušť umožňuje pořizovat fotografie s desetisekundovým zpožděním.

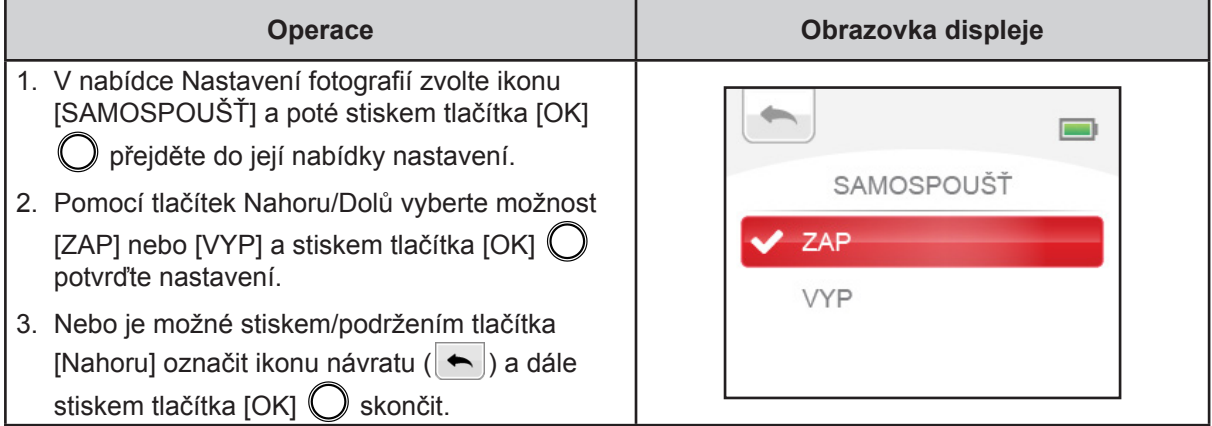

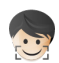

# **DETEKCE ÚSMĚVU**

Kamkordér automaticky pořídí snímek, když detekuje úsměv.

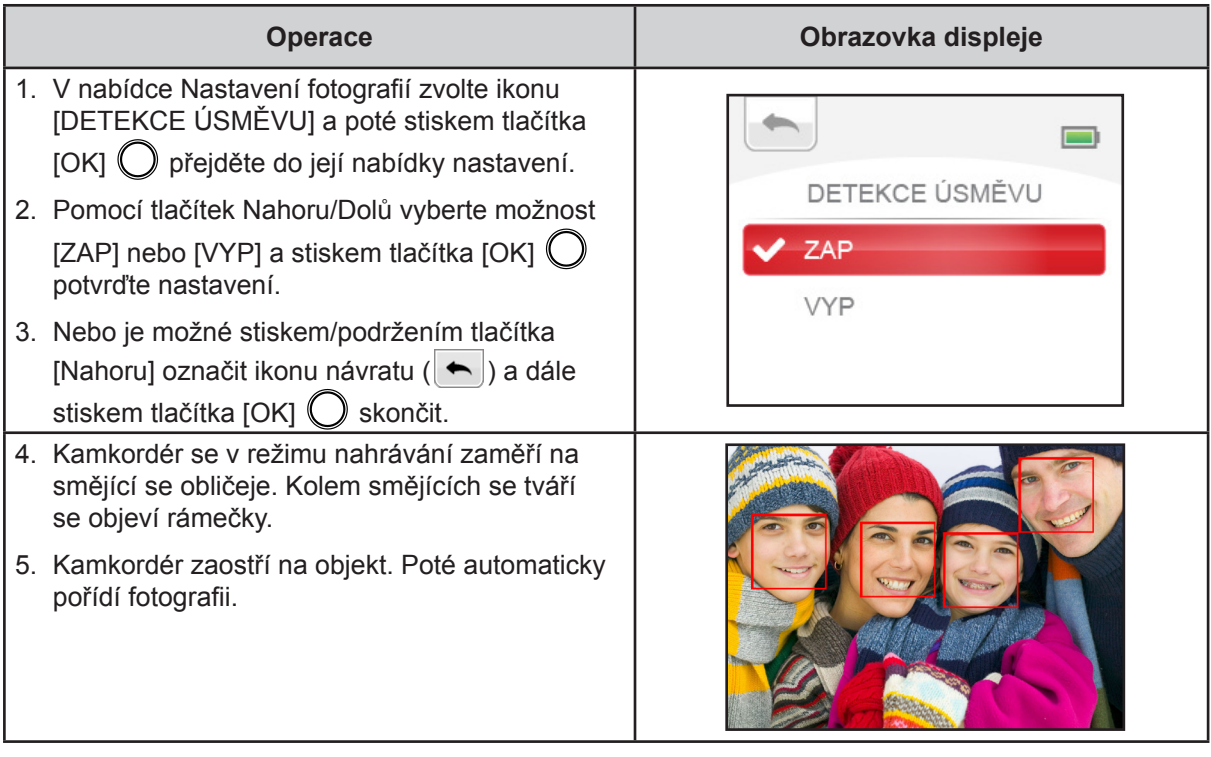

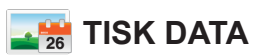

Vytiskne datum a čas na fotografii.

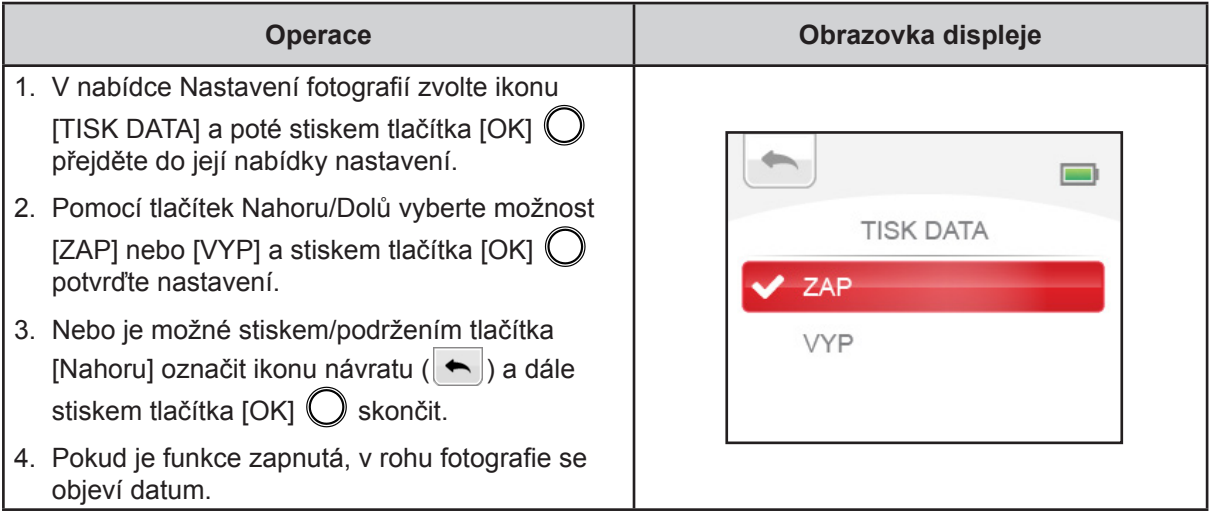

# **ISO**<br>ISO

Kamkordér nastaví citlivost ISO pro fotografie automaticky. K dispozici je jedno ruční nastavení citlivosti ISO. (800).

- AUTO: Nastaví automaticky citlivost ISO.
- 800: ISO 800

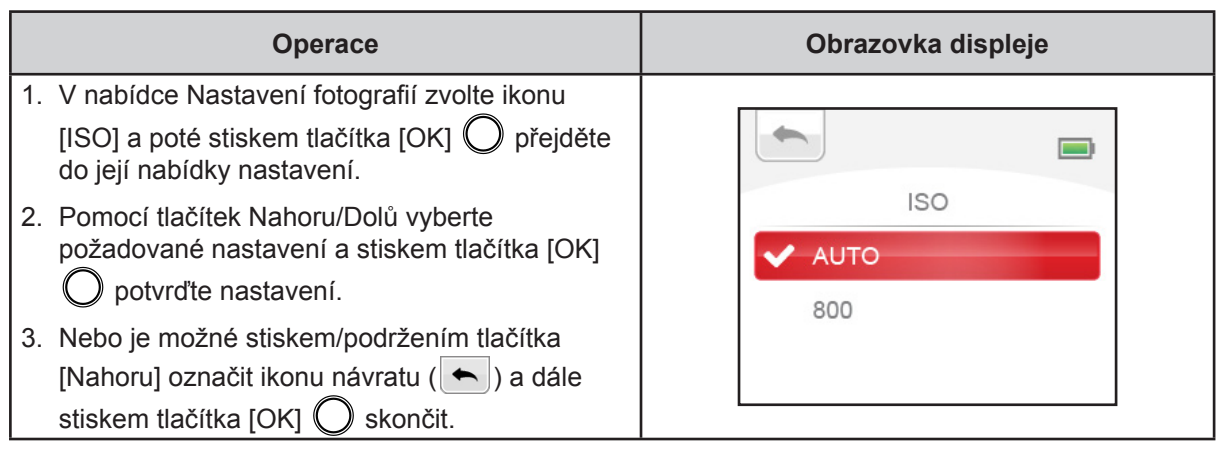

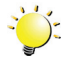

#### *Poznámka*

*Při větším číslu ISO může obraz obsahovat šum.*

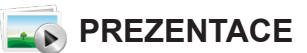

Zobrazí fotografie jednu po druhé.

- 2 SEKUNDY: Zobrazí jednu fotografii každé 2 sekundy
- 5 SEKUND: Zobrazí jednu fotografii každých 5 sekund
- 10 SEKUND: Zobrazí jednu fotografii každých 10 sekund
- VYP: Vypne prezentaci

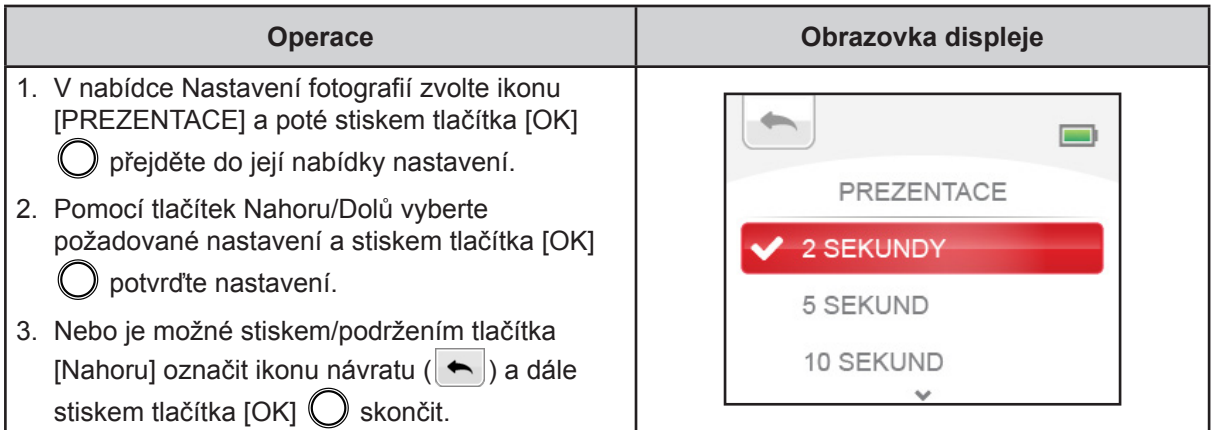

# <span id="page-25-0"></span>**NASTAVENÍ**

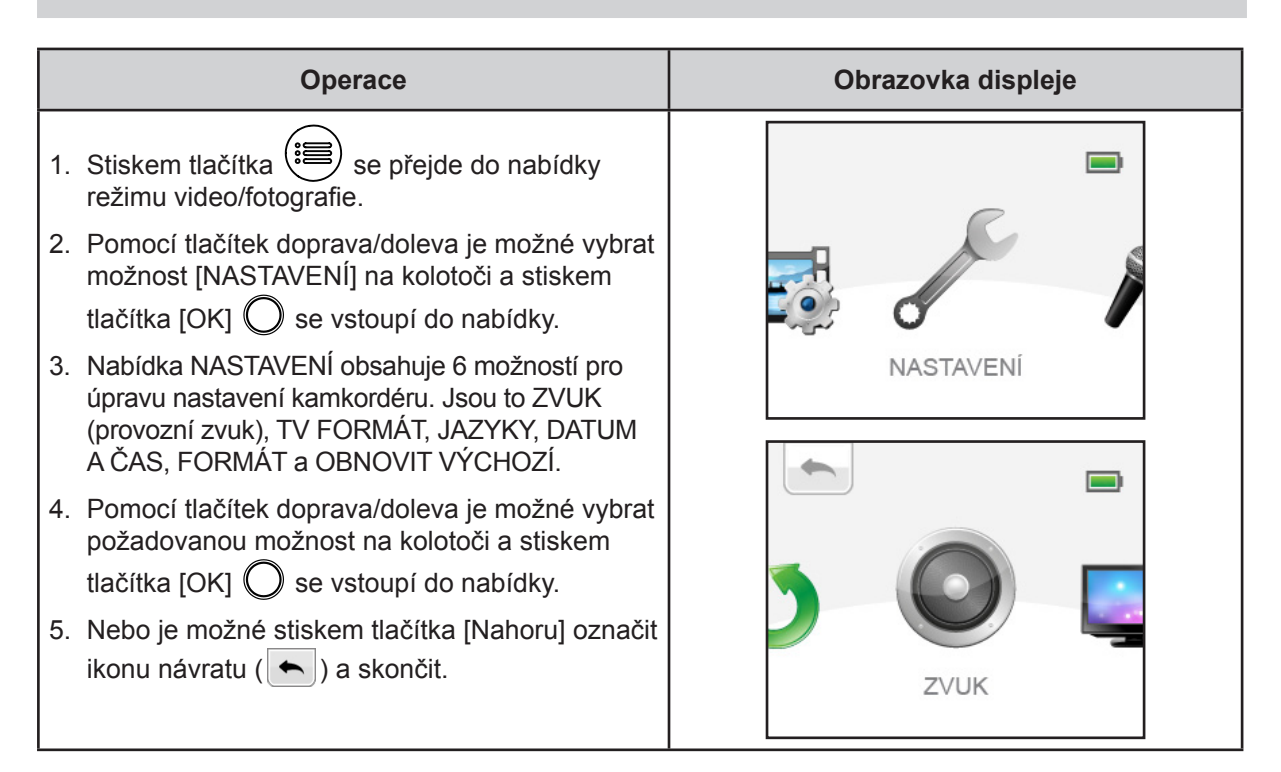

# **ZVUK**

Zapne nebo vypne tóny klávesnice a provozní zvuky.

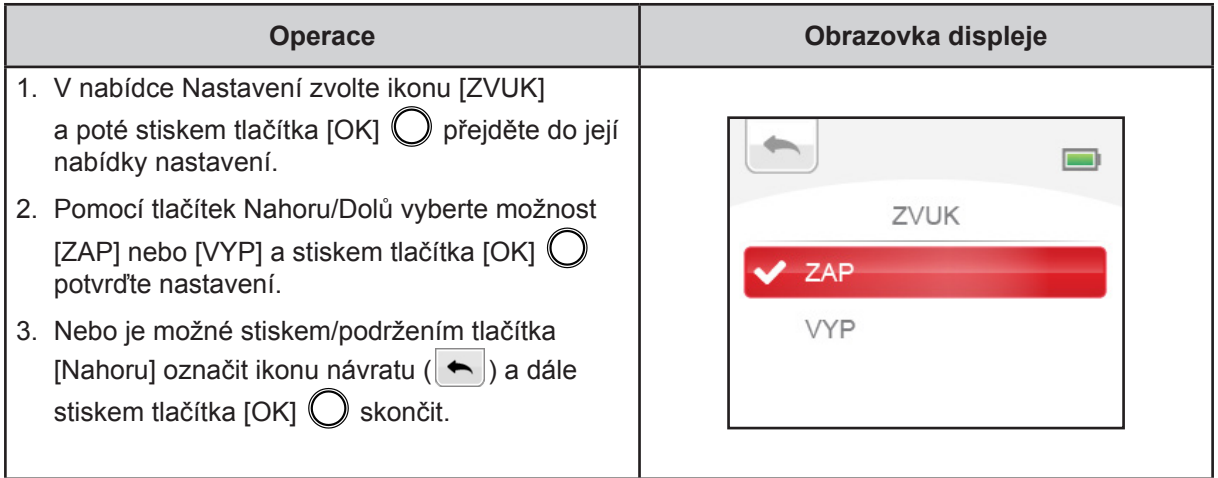

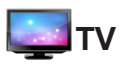

Zkontrolujte, zda je zvolena odpovídající TV norma pro vaši oblast – buď NTSC, nebo PAL. Chybné nastavení TV systému může být příčinou blikání obrazu.

• NTSC (60 Hz): USA, Kanada, Japonsko, Jižní Korea a Tchaj-wan, atd.

• PAL (50 Hz): UK, Evropa, Čína, Austrálie, Singapur a Hong Kong, atd.

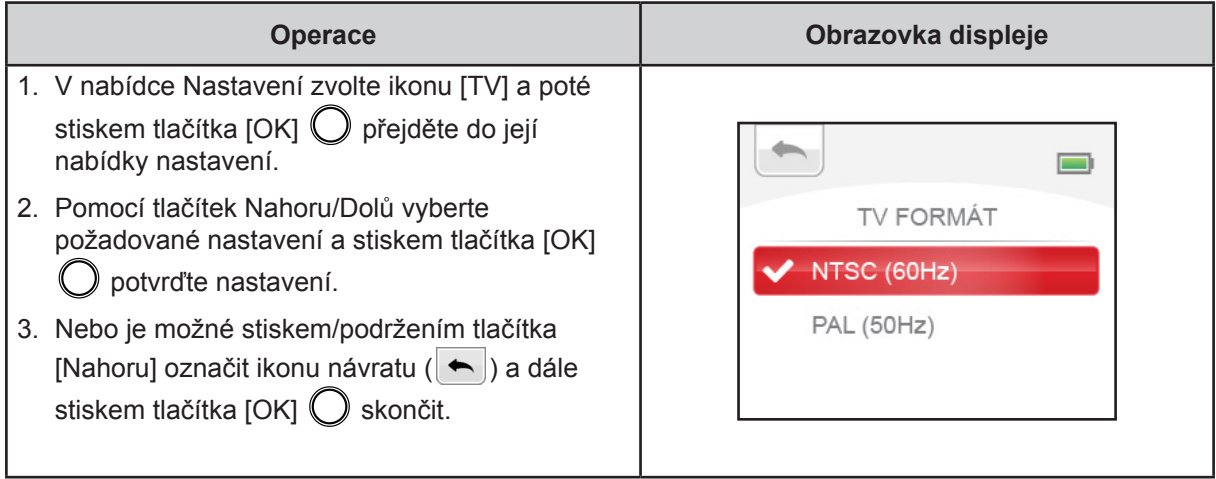

# **JAZYK**

Tato možnost slouží k výběru jazyka uživatelského rozhraní.

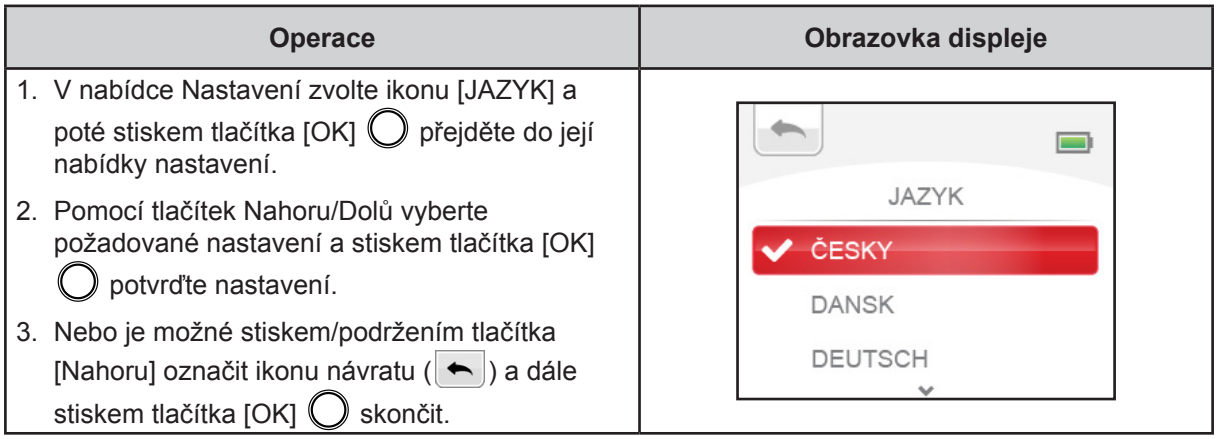

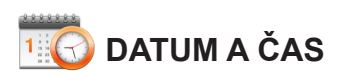

Datum a čas je možné vtisknout do fotografie. (Nastavení viz [TISK DATA]) Před použitím kamkordéru se proto přesvědčte, že je nastaveno správné datum a čas.

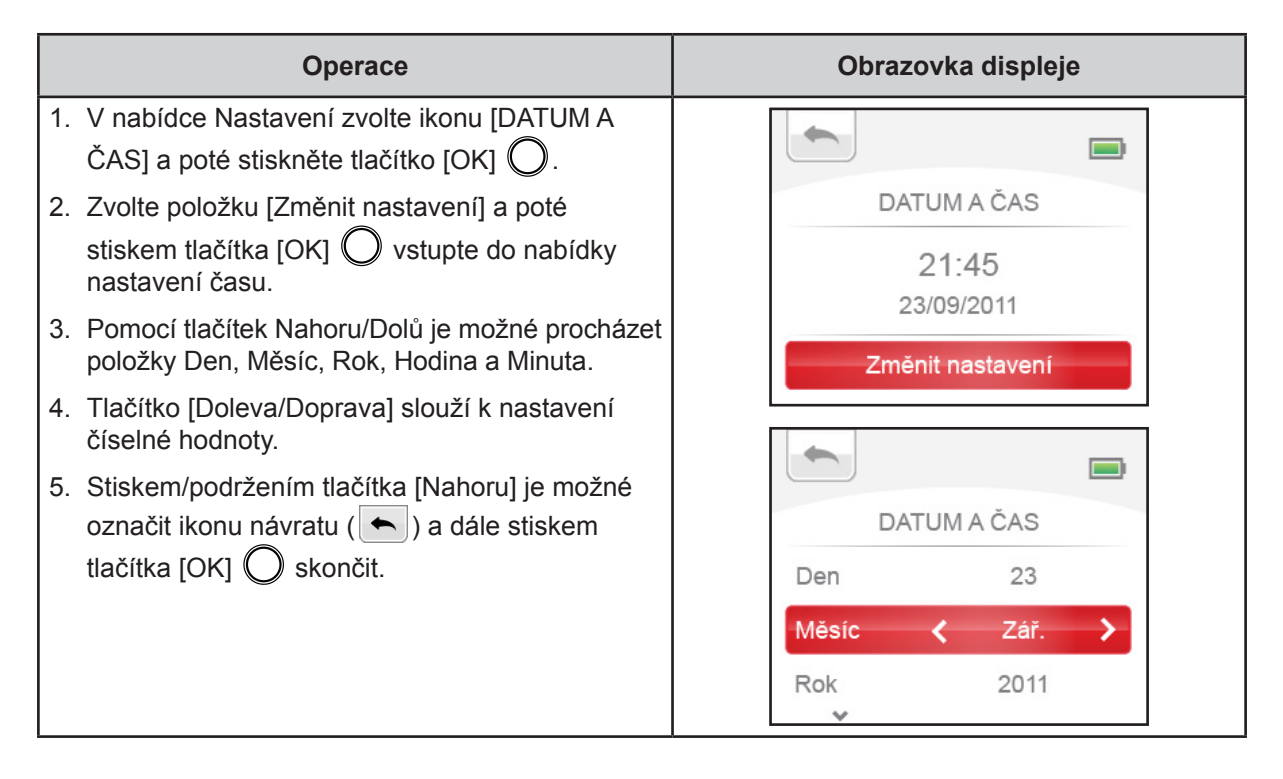

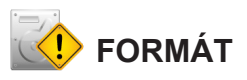

Tato možnost slouží ke smazání všech dat ve vestavěné paměti nebo na paměťové kartě.

- **Ano**: Odstraní všechny soubory ve vestavěné paměti (není-li vložena paměťová karta), nebo odstraní všechny soubory na vložené paměťové kartě.
- **Ne**: Neodstraní žádné soubory ve vestavěné paměti (není-li vložena pamětná karta), nebo neodstraní žádné soubory na vložené paměťové kartě.

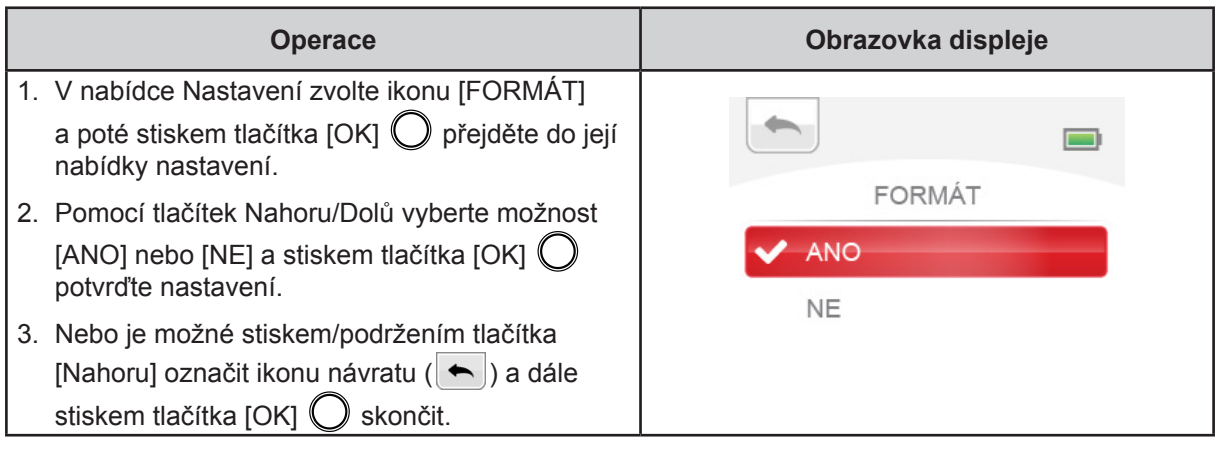

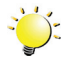

#### *Poznámka*

*Pokud se paměťová karta naformátuje, všechna data budou smazána. Nezapomeňte si před formátováním karty zkopírovat všechna data do počítače.*

# **OBNOVIT VÝCHOZÍ NASTAVENÍ**

Tato možnost slouží k obnovení výchozího nastavení od výrobce.

- **ANO**: Obnoví výchozí nastavení od výrobce.
- **NE**: Neobnoví výchozí nastavení od výrobce.

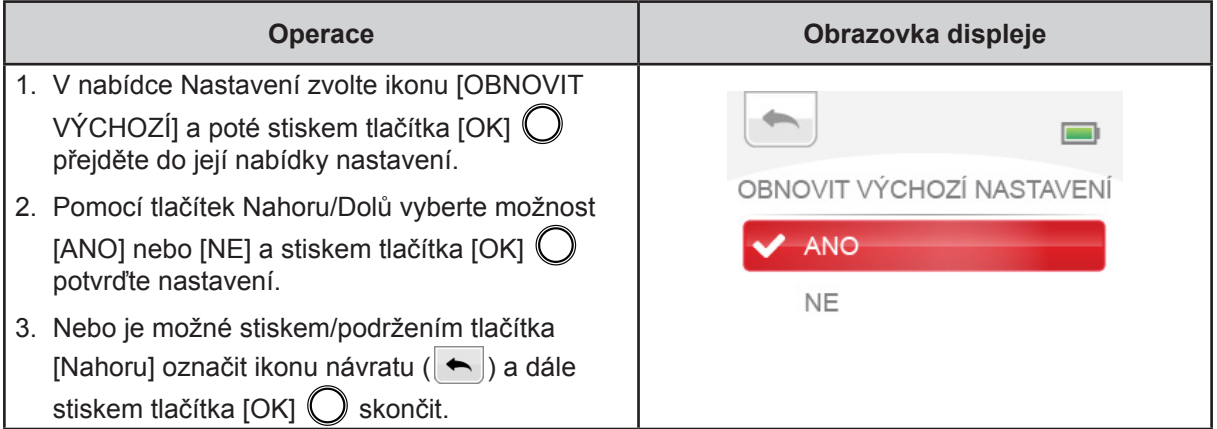

V následující tabulce jsou uvedena výchozí nastavení kamkordéru z výroby

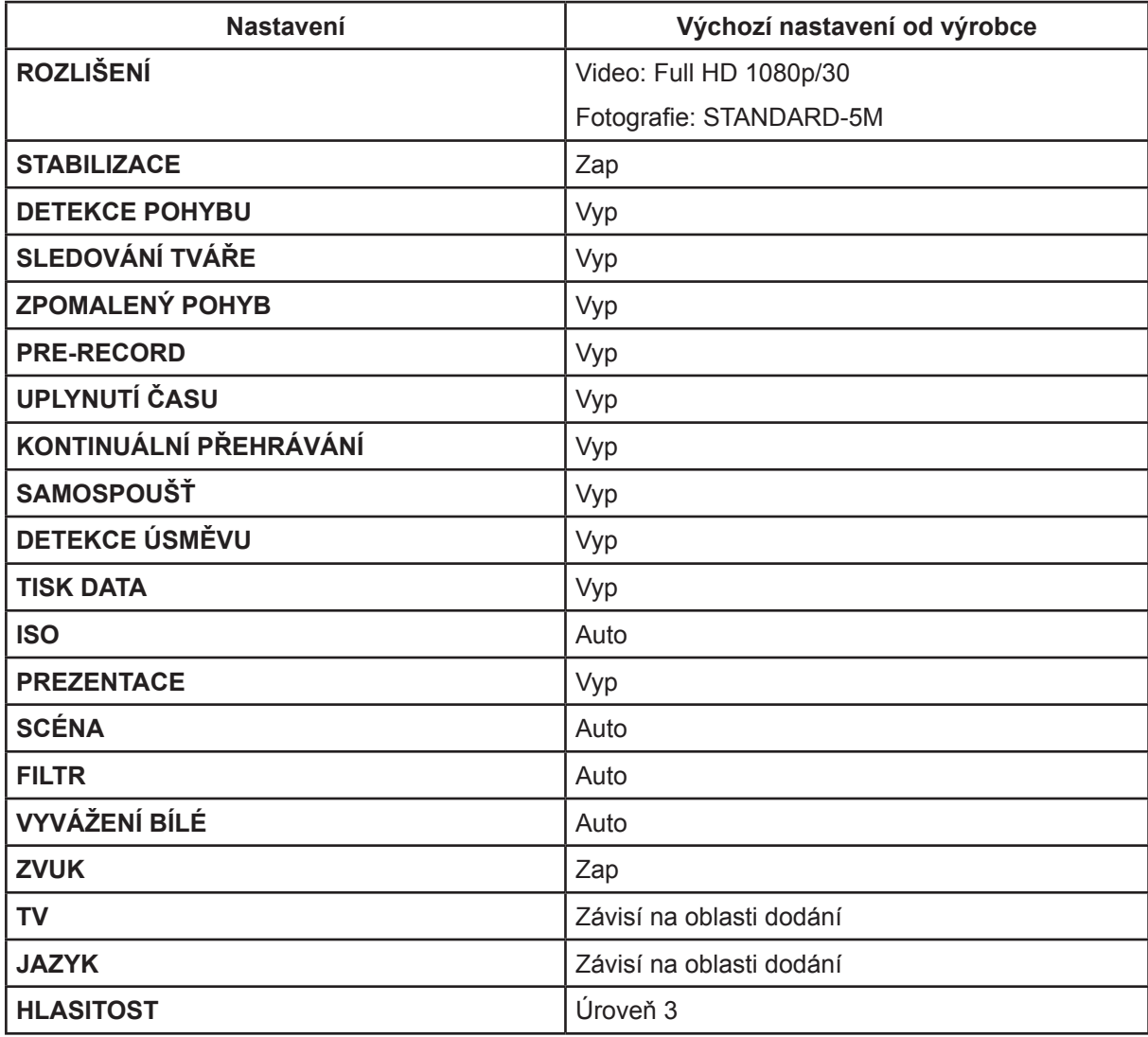

# <span id="page-29-0"></span>**EFEKTY**

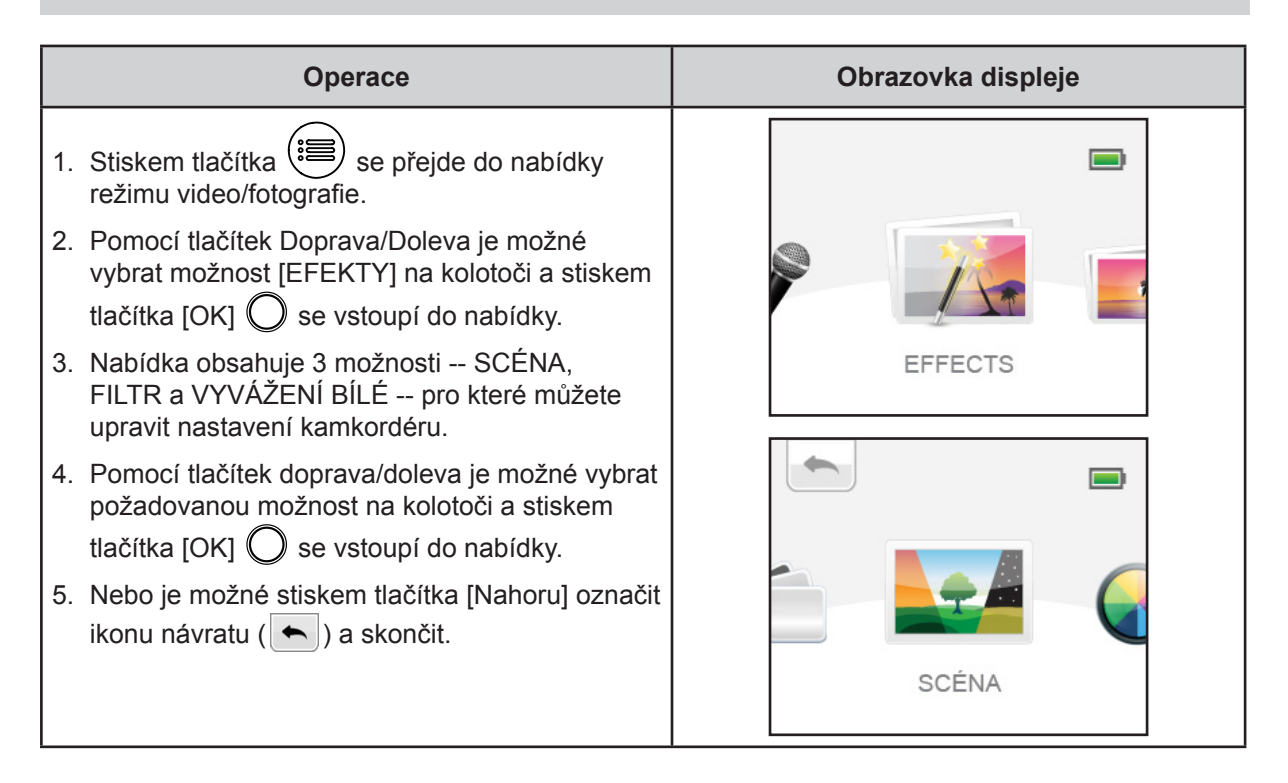

### **SCÉNA**

Je možné vybrat režim podle podmínek snímané scény.

- **AUTO**: Automatické nastavení.
- **PLEŤ**: Snímky se pořizují s efektem, který přispívá k přirozenějšímu vyznění pleťových tónů.
- **NOC**: Noční režim slouží ke snímání nočních scén nebo v podmínkách nedostatečného světla.
- **PROTISVĚTLO**: Snímky je možné pořizovat s ostrým světlem za snímaným objektem.

![](_page_29_Picture_195.jpeg)

![](_page_29_Picture_9.jpeg)

#### *Poznámka*

*Abyste zamezili neostrým fotografiím, umístěte kamkordér na rovný stabilní povrch nebo při fotografování v noci použijte stativ.*

![](_page_30_Picture_0.jpeg)

Na videa a fotografie můžete použít speciální efekty filtru.

- **AUTO**: snímek se pořizuje bez zvláštního efektu.
- **ČERNOBÍLÁ**: fotografie se převede na černobílou.
- **KLASICKÁ**: fotografie se převede na sépiový vzhled.
- **NEGATIV**: fotografie se převede na negativ normálu.

![](_page_30_Picture_159.jpeg)

# **VYVÁŽENÍ BÍLÉ**

Kamkordér upraví barevnou rovnováhu obrázků automaticky. K dispozici jsou dvě ruční nastavení vyvážení bílé:

- **AUTO**: kamkordér automaticky upraví vyvážení bílé.
- **DENNÍ SVĚTLO**: při venkovních podmínkách.
- **ŽÁROVKA**: při osvětlení žárovkami.

![](_page_30_Picture_160.jpeg)

# **Část 4 Záznam hlasu**

# <span id="page-31-0"></span>**ZÁZNAM HLASU**

• Kamkordér může posloužit jako záznamník hlasu pro nahrávání zvukových souborů WAV.

![](_page_31_Figure_3.jpeg)

### <span id="page-32-0"></span>**Přehrávání zvuku**

• [AUDIOGALERIE] slouží k prohlížení/odstraňování nahraných audio souborů.

![](_page_32_Picture_107.jpeg)

# **Odstranění audio souboru**

![](_page_32_Picture_108.jpeg)

# **Část 5 Režim přehrávání**

# <span id="page-33-0"></span>**Funkce tlačítek**

Tlačítka mají v režimu přehrávání následující funkce.

![](_page_33_Picture_94.jpeg)

# <span id="page-34-0"></span>**Informace na LCD monitoru**

Indikátory na LCD obrazovce v režimu přehrávání:

![](_page_34_Picture_2.jpeg)

![](_page_34_Picture_76.jpeg)

# <span id="page-35-0"></span>**Operace pro režim přehrávání**

Režim přehrávání slouží k prohlížení a správě videonahrávek a fotografií v zabudované paměti nebo na paměťové kartě.

![](_page_35_Picture_86.jpeg)

 *Poznámka*

*• 3 indikátory (* / / ) *zmizí po 5 sekundách.*

# <span id="page-36-0"></span>**Přehrávání videa**

![](_page_36_Picture_148.jpeg)

# **Oříznutí videa**

Začátky a konce videonahrávek je možné ustřihnout a uložit je jako nové videoklipy.

![](_page_36_Picture_149.jpeg)

# <span id="page-37-0"></span>**Prohlížení fotografií**

![](_page_37_Picture_85.jpeg)

# **Odstranění souboru v režimu přehrávání**

![](_page_37_Picture_86.jpeg)

### <span id="page-38-0"></span>**Instalace přibaleného softwaru**

Disk CD-ROM dodávaný s tímto kamkordérem obsahuje 2 části softwaru.

- **• ArcSoft MediaImpression** je uživatelsky přívětivá aplikace, která pomáhá se správou médií a umožňuje snadné načítání videonahrávek na webové stránky.
- **Adobe Reader** je oblíbený program, který je potřeba nainstalovat za účelem přečtení Uživatelské příručky. Mnoho uživatelů počítačů nejspíše zjistí, že již mají tento software v počítači nainstalovaný.

Chcete-li provést instalaci přibaleného softwaru:

- 1. Vložte disk CD-ROM do jednotky CD-ROM v počítači. Objeví se obrazovka automatického spuštění.
- 2. Klikněte na možnost "**Instalovat aplikační software**". Dokončete instalaci podle popisů na obrazovce.

![](_page_38_Picture_8.jpeg)

#### *Poznámka*

- *• Podrobné informace uvádí online nápověda pro všechen přibalený software.*
- *• Proveďte instalaci přibalené softwarové aplikace ArcSoft MediaImpression pro správné zobrazení videonahrávek v počítači.*

### **Přenos souborů do počítače**

Videa/fotografie/audia uložené v kamkordéru je možné přenášet do počítače, v e-mailech je posílat přátelům nebo je vystavovat na webových stránkách.

Za tím účelem je nutné provést následující:

- 1. Propojte počítač a kameru pomocí dodaného kabelu mini USB 2.0.
- 2. Na obrazovce kamkordéru zvolte možnost [MASS STORAGE].
- 3. Chcete-li se dostat k souborům na SD kartě: Video, fotografické a audio soubory jsou v počítači ve složce Tento počítač\SD\DCIM\100MEDIA (cesta se může lišit podle názvu paměťové karty).
- 4. Chcete-li se dostat do vnitřní paměti kamkordéru: Video, fotografické a audio soubory jsou v počítači ve složce Tento počítač\DV\DCIM\100MEDIA
- 5. V této složce lze prohlížet, odstraňovat, přemisťovat nebo ko<del>pírovat vše</del>chna videa/fotografie/audia.

![](_page_38_Picture_20.jpeg)

# <span id="page-39-0"></span>**Část 7 Nahrávání souborů na stránky sociálních sítí**

Vestavěná aplikace **CAMILEO UPLOADER** poskytuje snadný způsob, jak okamžitě nahrávat soubory na sociální webové stránky. Pomůže vám tak sdílet videa s rodinou a přáteli na webových stránkách.

#### **CAMILEO UPLOADER**

#### **Chcete-li nahrát soubory na stránky sociálních sítí:**

1. Připojte kamkordér k počítači pomocí dodaného kabelu USB.

![](_page_39_Picture_5.jpeg)

- 2. Po vytvoření USB připojení se objeví okno AutoPlay. (To se může lišit podle verze OS. Jestliže se neobjeví okno AutoPlay. Klikněte na [Tento počítač]-->[DVAP]-->[DVAP.exe] za účelem spuštění aplikace.)
- 3. Na ploše se automaticky objeví hlavní obrazovka.

![](_page_39_Picture_8.jpeg)

![](_page_39_Picture_9.jpeg)

#### *Poznámka*

*• Jestliže není nainstalovaná aplikace ArcSoft MediaImpression, můžete být požádáni o instalaci kodeku H.264 (ffdshow-bezplatný software v rámci licence GPL) pro správné sledování videí v aplikaci CAMILEO Uploader.*

- 4. Vyberte webové stránky, kam chcete nahrát soubory.
- 5. Kliknutím na položky [VIDEA]/[FOTOGRAFIE] přejděte na stránku s miniaturami videí / fotografií. Rolováním pruhu se mění stránky.
- 6. Klikněte na videoklipy, které chcete nahrát na stránky. Kliknutím na položky [Vybrat vše]/[Zrušit výběr všeho] je možné vybrat/nevybrat všechny soubory videa a fotografií, které jsou zobrazeny na aktuální stránce.

![](_page_40_Picture_3.jpeg)

7. Klikněte na tlačítko [Upload] pro zahájení nahrávání na stránky.

![](_page_40_Picture_5.jpeg)

#### **Chcete-li nastavit údaje svého účtu pro webové stránky:**

- 1. Vyberte webové stránky.
- 2. Kliknutím na [NASTAVENÍ] přejděte na stranu nastavení.
- 3. Do prázdných polí vyplňte informace o účtu. Potom klikněte na "Uložit".
- 4. Zaškrtnutím políčka [Zapamatovat heslo] můžete uložit informace o účtu a heslo v aplikaci CAMILEO Uploader. (Zůstane-li toto políčko nezaškrtnuté, požadavek na vložení hesla se objeví po kliknutí na položku [UPLOAD] na stránce miniatur.)

![](_page_41_Picture_104.jpeg)

![](_page_41_Picture_6.jpeg)

#### *Poznámka*

- *• Některé sociální webové stránky nemusí být v některých regionech povolené.*
- *• Aby bylo možné nahrát soubory na webové stránky, musíte mít přístup na internet.*

# **Část 8 Režim webové kamery**

# <span id="page-42-0"></span>**Režim webové kamery**

- 1. Propojte počítač a kamkordér pomocí dodaného kabelu mini USB 2.0.
- 2. V kamkordéru zvolte možnost [WEBCAM].
- 3. V tomto režimu můžete pořádat živé videokonference a provádět multimediální komunikaci.

![](_page_42_Picture_5.jpeg)

# **Část 9 Sledování fotografií a videa v televizi**

# <span id="page-43-0"></span>**Připojení k širokoúhlé televizi (16:9) s vysokým rozlišením**

- 1. Kabel HDMI (prodává se zvlášť) připojte k výstupnímu portu HDMI v kamkordéru.
- 2. Druhý konec připojte k televizi.
- 3. Nastavte zdroj vstupu obrazu televize na možnost "HDMI".
- 4. Kroky nutné pro sledování uložených fotografií a videí v televizi jsou tytéž jako pro jejich prohlížení na LCD monitoru.

![](_page_43_Figure_6.jpeg)

![](_page_43_Picture_7.jpeg)

#### *Poznámka*

*Když je zařízení připojené k HDTV, některé funkce nemusí být k dispozici.*

# **Část 10 Specifikace**

# <span id="page-44-0"></span>**Specifikace**

![](_page_44_Picture_145.jpeg)

# **Část 11 Odstraňování závad**

# <span id="page-45-0"></span>**Odstraňování závad**

Jestliže kamkordér přestane fungovat podle očekávání, projděte si níže uvedený seznam obvyklých problémů.

![](_page_45_Picture_206.jpeg)

# **Část 12 Další informace**

### <span id="page-46-0"></span>**Podpora TOSHIBA**

#### **Potřebujete poradit?**

Nejnovější aktualizace ovladačů, uživatelské příručky a odpovědi na často kladené dotazy najdete na stránce možností a servisní podpory TOSHIBA:

*computers.toshiba.eu/options-support*

Viz stránky *computers.toshiba.eu/options-warranty* , kde jsou uvedena čísla horké linky TOSHIBA

### **Podmínky na provozní prostředí**

Provozní teplota: 5 až 35° C Provozní vlhkost: 20 až 80 % (není povolena kondenzace)

### **Informace o předpisech**

**Shoda CE**

![](_page_46_Picture_10.jpeg)

Tento produkt je označen značkou CE v souladu s požadavky příslušných směrnic EU. Odpovědnost za označení značkou CE nese Toshiba Europe, Hammfelddamm 8, 41460 Neuss, Německo. Kopii oficiálního Prohlášení o shodě je možné získat z těchto webových stránek: http://epps.toshiba-teg.com.

#### **Pracovní prostředí**

Elektromagnetická kompatibilita (EMC) tohoto produktu byla ověřena typicky pro tuto produktovou kategorii pro tzv. obytné a komerční prostředí a prostředí lehkého průmyslu. Všechna další prostředí nebyla společností Toshiba ověřena a používání tohoto produktu v těchto pracovních prostředích může být buď zakázáno nebo je nelze doporučit. Možné následky použití tohoto produktu v neověřeném pracovním prostředí mohou být tyto: rušení jiných produktů nebo tohoto produktu v jejich blízkosti s výsledkem dočasné nefunkčnosti nebo ztráty/poškození dat. Příklad neověřeného pracovního prostředí a souvisejícího zařízení:

Průmyslové prostředí (např. tam, kde se používá především třífázové napětí 380 V): Nebezpečí rušení tohoto produktu z důvodu výskytu možných silných elektromagnetických polí, obzvláště v blízkosti velkých strojů a napájecích jednotek.

Zdravotnické prostředí: společnost Toshiba neověřovala splnění nařízení pro zdravotnické produkty, tudíž tento produkt nelze používat jako zdravotnický produkt bez dalšího ověření. Použití v běžném kancelářském prostředí, např. v nemocnicích, by nemělo představovat problém, pokud správa nemocnice nevydala zákaz.

Automobilové prostředí: vyhledejte pokyny v návodu k obsluze týkající se používání tohoto produktu (kategorie).

Letecké prostředí: řiďte se pokyny letového personálu, které se týkají zákazu použití

#### **Další prostředí bez souvislosti s EMC**

Venkovní použití: Jako typické domácí/kancelářské zařízení nemá tento produkt žádnou zvláštní odolnost proti vniknutí vlhkosti a proti silným nárazům.

Explozivní atmosféra: Použití tohoto produktu v takovémto speciálním pracovním prostředí (Ex) není dovoleno.

#### REACH

#### **Následující informace jsou určeny pouze pro členské státy EU:**

#### REACH - Prohlášení o splnění

1. června 2007 vstoupilo v platnost nové chemické nařízení Evropské unie (EU) s názvem REACH (Registration, Evaluation, Authorization and Restriction of Chemicals - Registrace, hodnocení, schvalování a zákazy chemikálií).

Toshiba splní všechny požadavky REACH a je zavázána poskytovat svým zákazníkům informace o chemických látkách ve svých produktech v souladu s předpisem REACH.

Vyhledejte si následující webové stránky www.toshiba-europe.com/computers/info/reach, kde najdete informace o přítomnosti látek uvedených v seznamu kandidátů podle článku 59(1) nařízení (EC) č. 1907/2006 ("REACH") v koncentraci větší než 0,1 % hmotnostních.

#### **Následující informace jsou určeny pouze pro členské státy EU:**

#### **Likvidace produktů**

Přeškrtnutý symbol odpadové nádoby znamená, že produkty je nutné sbírat a likvidovat odděleně od domácího odpadu. Vložené baterie a akumulátory je možné likvidovat společně s produktem. Budou odděleny v recyklačním středisku.

![](_page_47_Picture_15.jpeg)

Černý pruh znamená, že produkt byl uveden na trh po 13. srpnu 2005. Svou účastí na odděleném sběru produktů a baterií pomáháte zajistit správnou likvidaci produktů a baterií a tím pomáháte předcházet potenciálním negativním dopadům na životní prostředí a lidské zdraví.

Podrobnější informace o sběrných a recyklačních programech, které jsou k dispozici ve vaší zemi, uvádějí naše webové stránky (http://eu.computers.toshiba-europe.com) nebo je můžete získat na svém místním úřadě nebo u prodejce produktu.

#### <span id="page-48-0"></span>**Likvidace baterií a akumulátorů**

Přeškrtnutý symbol odpadové nádoby znamená, že baterie a akumulátory je nutné sbírat a likvidovat odděleně od domácího odpadu.

![](_page_48_Picture_2.jpeg)

Jestliže baterie nebo akumulátor obsahují více než je uvedená hodnota olova (Pb), rtuti (Hg) nebo kadmia (Cd) dle definice nařízení o bateriích (2006/66/EC), pak pod symbolem Pb, Hg, Cd přeškrtnuté nádoby na odpad budou uvedeny chemické symboly pro olovo (Pb), rtuť (Hg) nebo kadmium (Cd).

Svou účastí na odděleném sběru baterií pomáháte zajistit správnou likvidaci produktů a baterií a tím pomáháte předcházet potenciálním negativním dopadům na životní prostředí a lidské zdraví.

Podrobnější informace o sběrných a recyklačních programech, které jsou k dispozici ve vaší zemi, uvádějí naše webové stránky (http://eu.computers.toshiba-europe.com) nebo je můžete získat na svém místním úřadě nebo u prodejce produktu.

# **Doplňující informace**

© 2012 TOSHIBA Europe GmbH. Všechna práva vyhrazena.

TOSHIBA si vyhrazuje právo provádět technické změny. TOSHIBA nepřebírá odpovědnost za škody vzniklé přímo nebo nepřímo na základě chyb, opomenutí nebo rozporů mezi tímto produktem a dokumentací.

### **O vestavěné baterii**

- Vestavěná baterie je lithium-iontová baterie, která může v případě nesprávného použití explodovat.
- Nevyměňujte vestavěnou baterii. Je pevně vestavěná a není možné ji vyměnit.
- Nabíjejte vestavěnou baterii pouze při okolní teplotě od 5 do 35 stupňů Celsia. V opačném případě by mohlo dojít k úniku roztoku elektrolytu, snížení účinnosti baterie a zkrácení její životnosti.
- Dobíjejte baterii podle pokynů.

![](_page_49_Picture_0.jpeg)

**www.toshiba-multimedia.com** For more information, please visit:

0970AB860L-A01S CLIP\_UM\_V01\_0112